**Manuel d'utilisation Nokia C2–03/C2–06**

## **2 Sommaire**

## **Sommaire**

## **[Sécurité 4](#page-3-0)**

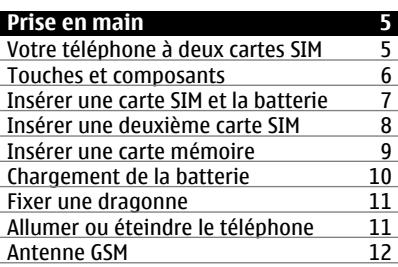

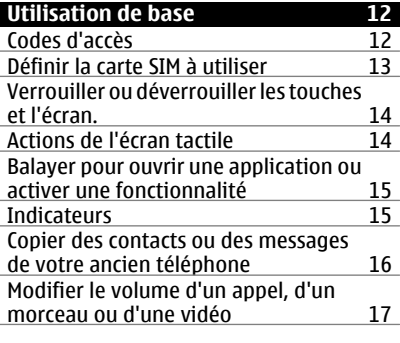

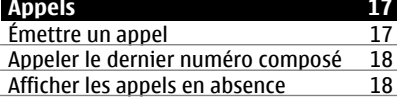

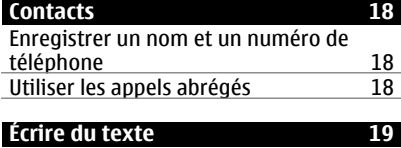

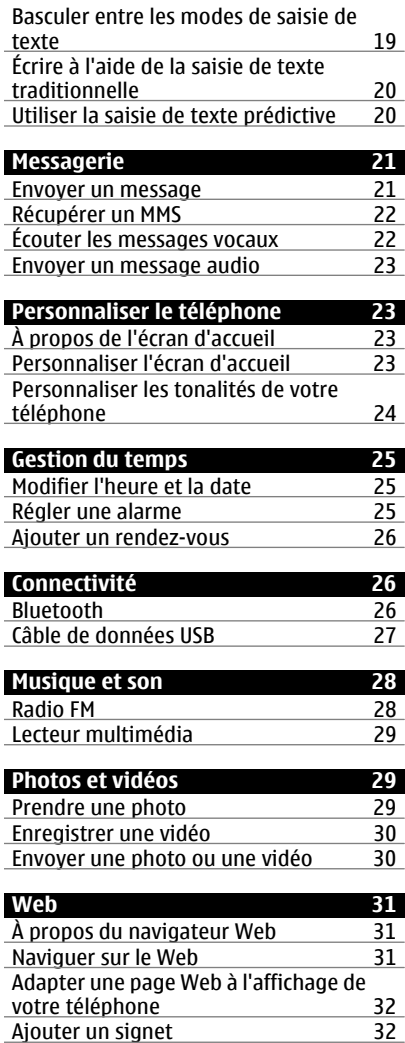

## [Effacer votre historique de navigation 32](#page-31-0)

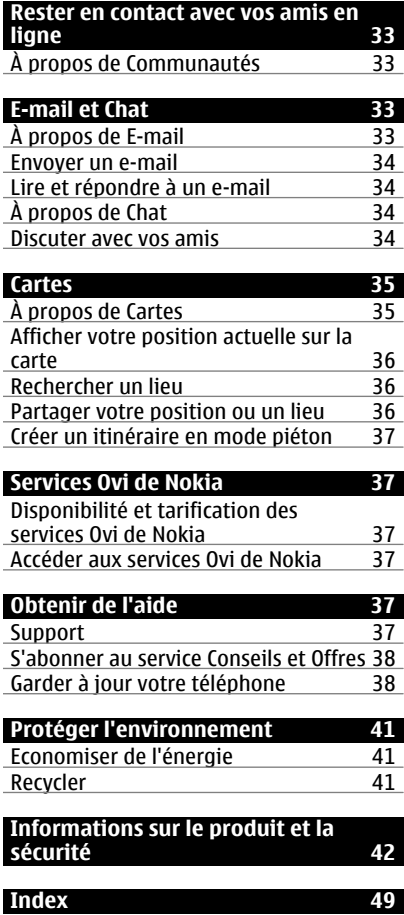

## <span id="page-3-0"></span>**Sécurité**

Veuillez lire ces instructions simples. Il peut être dangereux, voire illégal de ne pas les respecter. Lisez le manuel d'utilisation complet pour de plus amples informations.

## **MISE HORS TENSION DANS LES ZONES RÉGLEMENTÉES**

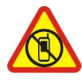

Mettez l'appareil hors tension lorsque l'utilisation de téléphones sans fil n'est pas autorisée ou lorsqu'elle risque de provoquer des interférences ou de présenter un danger, par exemple à bord d'un avion, dans des hôpitaux ou à proximité d'équipements médicaux, de carburants, de produits chimiques ou de zones où sont utilisés des explosifs. Respectez toutes les consignes dans les zones réglementées.

## **LA SÉCURITÉ ROUTIÈRE AVANT TOUT**

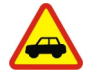

Respectez toutes les réglementations locales. Gardez toujours les mains libres lorsque vous êtes au volant d'une voiture. Votre préoccupation première pendant la conduite doit être la sécurité sur la route.

## **INTERFÉRENCES**

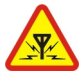

Tous les appareils sans fil peuvent subir des interférences susceptibles d'avoir une incidence sur leurs performances.

### **PERSONNEL HABILITÉ**

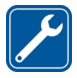

Seul le personnel qualifié est habilité à installer ou réparer ce produit.

## **MAINTENEZ VOTRE APPAREIL AU SEC**

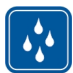

Votre appareil n'est pas étanche. Maintenez-le au sec.

## **PROTÉGEZ VOTRE AUDITION**

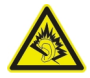

Écoutez la musique avec un kit oreillette à un niveau sonore modéré et ne placez pas l'appareil près de l'oreille lorsque vous utilisez le haut-parleur.

## <span id="page-4-0"></span>**Prise en main**

#### **Votre téléphone à deux cartes SIM**

Vous pouvez insérer deux cartes SIM.

#### **Avantages d'un téléphone à deux cartes SIM**

- Vous pouvez réaliser des économies lorsque vous utilisez les services de différents prestataires.
- Utilisez un numéro de téléphone pour les appels personnels et un autre pour le travail, mais transportez un seul téléphone.
- Évitez les différences de couverture réseau entre les prestataires de services.

Les deux cartes SIM sont disponibles simultanément lorsque l'appareil n'est pas en cours d'utilisation. Par contre, quand une carte SIM est active, notamment pour émettre un appel, l'autre carte SIM n'est pas disponible.

Si vous ne disposez que d'une seule carte SIM, insérez-la dans le logement de la carte SIM1. Il est possible que certaines fonctions et services ne soient disponibles que lorsque vous utilisez la carte SIM dans le logement de la carte SIM1. Si le logement de la carte SIM2 est le seul à renfermer une carte SIM, vous pouvez seulement émettre des appels d'urgence.

Une connexion GPRS ne peut pas être ouverte en arrière-plan. Si une application utilise une connexion GPRS, celle-ci est automatiquement fermée si vous revenez à l'écran d'accueil ou changez d'application, de menu ou d'affichage.

#### <span id="page-5-0"></span>**Touches et composants**

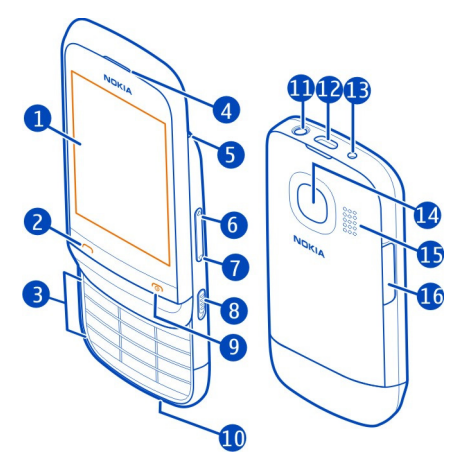

- Écran
- Touche d'appel
- Clavier
- Écouteur
- **5** Trou de la dragonne<br>**6** Touche d'augmentat
- Touche d'augmentation du volume/de zoom avant
- Touche de diminution du volume/de zoom arrière
- **8** Commutateur de verrouillage des touches<br>**9** Touche de fin d'annel et de marche/arrêt
- Touche de fin d'appel et de marche/arrêt
- Micro
- Connecteur AV Nokia (3,5 mm)
- Connecteur micro-USB
- Connecteur du chargeur
- Objectif de l'appareil photo Avant d'utiliser l'appareil photo, retirez l'adhésif de protection de l'objectif.
- Haut-parleur
- Emplacement pour carte SIM (SIM 2)

Pour basculer entre les cartes SIM, dans l'écran d'accueil, maintenez enfoncée la touche **\***.

#### <span id="page-6-0"></span>**Insérer une carte SIM et la batterie**

**Remarque :** Avant d'enlever les éléments de la façade, mettez l'appareil hors tension et débranchez le chargeur et tout autre matériel. Évitez tout contact avec les composants électroniques lorsque vous changez les façades. Rangez et utilisez toujours l'appareil avec les façades fixées.

**Important :** N'utilisez pas dans cet appareil une carte SIM mini-UICC, aussi appelée carte micro-SIM, une carte micro-SIM avec adaptateur, ou encore une carte SIM qui présente une découpe mini-UICC. Une carte micro-SIM est plus petite qu'une carte SIM standard. Cet appareil ne prend pas en charge les cartes micro-SIM et l'utilisation de cartes SIM incompatibles peut endommager l'appareil, la carte ou les données qu'elle contient.

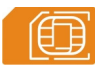

**Important :** Pour éviter d'endommager la carte SIM, retirez toujours la batterie avant d'insérer ou de retirer la carte.

Ce téléphone est conçu pour être utilisé avec une batterie BL-5C . Utilisez toujours des batteries Nokia originales.

Si vous ne possédez qu'une seule carte SIM, insérez-la dans le logement interne prévu à cet effet.

La carte et ses contacts peuvent être facilement endommagés si vous la griffez ou le pliez. Manipulez, insérez et retirez donc la carte avec délicatesse.

1 Placez votre doigt dans le renfoncement en haut du téléphone, puis soulevez délicatement et retirez la façade arrière (1). Si la batterie est insérée, soulevez-la pour la retirer (2).

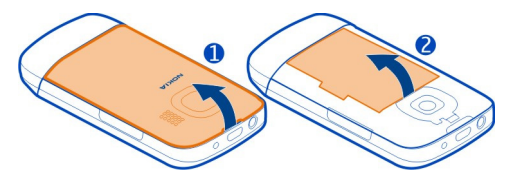

2 Ouvrez le logement de la carte SIM (3) et insérez ou retirez la carte SIM (4 ou 5). Veillez à ce que la zone de contact de la carte soit orientée vers le bas.

<span id="page-7-0"></span>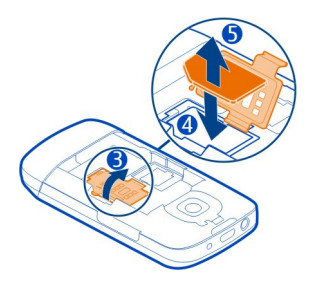

3 Alignez les contacts de la batterie et du compartiment de la batterie, puis insérezla (6). Pour remettre la façade arrière en place, orientez d'abord les cliquets de verrouillage inférieurs vers leurs fentes (7), puis appuyez jusqu'à ce que la façade se verrouille (8).

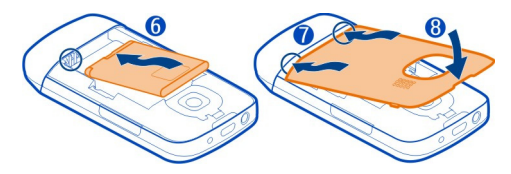

#### **Insérer une deuxième carte SIM**

Vous disposez d'une deuxième carte SIM, mais vous souhaitez continuer à utiliser votre carte SIM principale ? Vous pouvez insérer ou retirer une deuxième carte SIM sans mettre le téléphone hors tension.

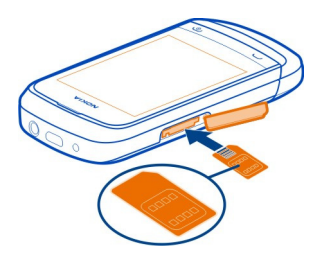

1 Ouvrez la façade du logement de la carte SIM externe, marqué par  $\boxed{\text{SIM 2}}$ .

<span id="page-8-0"></span>2 Veillez à ce que la zone de contact de la carte soit orientée vers le haut et insérez la carte SIM. Enfoncez la carte jusqu'à ce qu'un déclic confirme qu'elle est bien en place. Refermez le couvercle.

#### **Retirer la deuxième carte SIM**

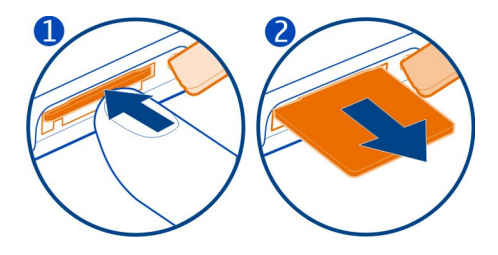

#### **Insérer une carte mémoire**

Utilisez uniquement des cartes mémoire compatibles agréés par Nokia avec cet appareil. Des cartes incompatibles risquent d'endommager l'appareil et la carte, ainsi que de corrompre les données stockées sur celle-ci.

Votre téléphone prend en charge des cartes mémoire d'une capacité maximale de 32 Go.

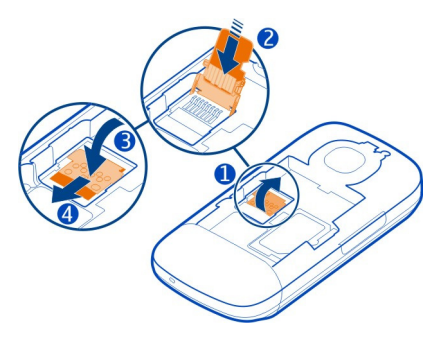

- 1 Éteignez le téléphone, puis retirez la façade arrière et la batterie.
- 2 Pour libérer le logement pour carte mémoire, faites-le glisser dans le sens de la flèche indiquée sur celui-ci. Soulevez le logement pour carte mémoire (1).
- <span id="page-9-0"></span>3 Insérez une carte mémoire compatible. Veillez à ce que la zone de contact de la carte soit orientée vers le bas (2).
- 4 Abaissez le logement pour carte mémoire (3).
- 5 Pour verrouiller le logement de la carte mémoire, faites-le glisser sur sa position d'origine (4).

## **Retirer la carte mémoire**

- 1 Mettez le téléphone hors tension.
- 2 Retirez la façade arrière et la batterie.
- 3 Pour libérer le logement pour carte mémoire, faites-le glisser dans le sens de la flèche indiquée sur celui-ci. Soulevez le logement pour carte mémoire et retirez-la.

### **Chargement de la batterie**

Votre batterie a été partiellement chargée à l'usine, mais vous devez la recharger avant de pouvoir mettre votre téléphone sous tension pour la première fois. Si le téléphone indique une charge faible, procédez comme suit :

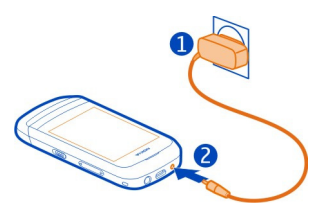

- 1 Connectez le chargeur à une prise murale.
- 2 Connectez le chargeur au téléphone.
- 3 Lorsque le téléphone indique que la batterie est complètement chargée, déconnectez le chargeur du téléphone, puis de la prise murale.

Vous ne devez pas charger la batterie pendant une durée spécifique et vous pouvez utiliser le téléphone pendant son chargement.

Si la batterie est complètement déchargée, il peut s'écouler quelques minutes avant que le témoin de charge s'affiche ou avant que vous puissiez effectuer un appel.

Si la batterie n'a pas été utilisée depuis longtemps, il peut être nécessaire de connecter le chargeur puis de le déconnecter et de le reconnecter à nouveau pour commencer le chargement.

#### <span id="page-10-0"></span>**Fixer une dragonne**

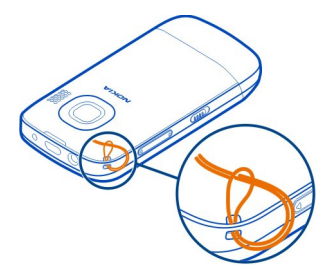

Des dragonnes peuvent être disponibles séparément.

#### **Allumer ou éteindre le téléphone**

Maintenez la touche marche/arrêt enfoncée

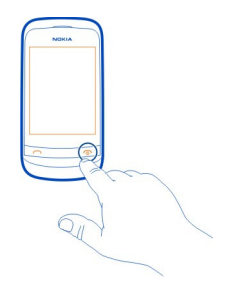

Il est possible que vous soyez invité à obtenir les paramètres de configuration auprès de votre prestataire de services réseau. Pour plus d'informations sur ce service réseau, contactez votre prestataire de services réseau.

#### <span id="page-11-0"></span>**Antenne GSM**

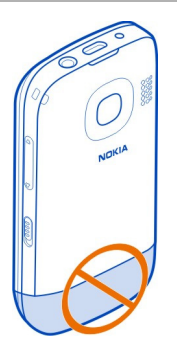

La zone de l'antenne apparaît en surbrillance.

Évitez de toucher l'antenne lorsque celle-ci est en cours d'utilisation. Tout contact avec les antennes affecte la qualité de la communication et peut réduire l'autonomie de la batterie en nécessitant davantage de puissance en cours d'utilisation.

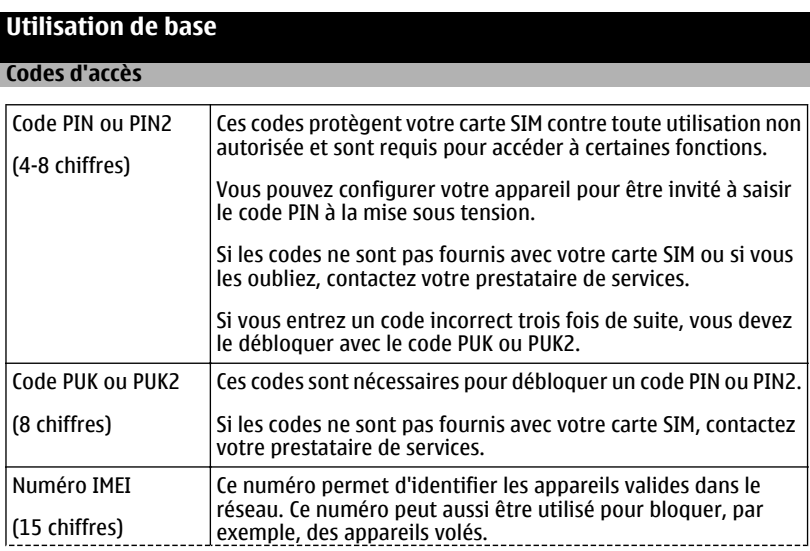

<span id="page-12-0"></span>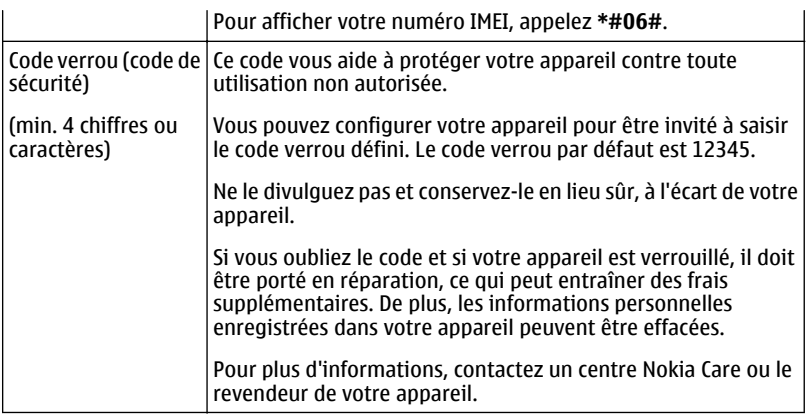

#### **Définir la carte SIM à utiliser**

Vous pouvez définir la carte SIM à utiliser pour les appels sortants, les messages et les données mobiles. Si vous nommez vos cartes SIM, vous pouvez voir d'un coup œil celle qui est destinée à une utilisation professionnelle ou personnelle, par exemple.

Sélectionnez **Menu** > **Gestionnaire SIM**.

Choisissez parmi les options suivantes :

**Tjrs demander** — Pour sélectionner la carte SIM à utiliser chaque fois que vous passez un appel, envoyez un message ou transférez des données mobiles.

**SIM1** — Pour utiliser la carte SIM du logement interne prévu à cet effet comme carte SIM par défaut pour émettre des appels, envoyer des messages ou transférer des données mobiles.

**SIM2** — Pour utiliser la carte SIM du logement externe prévu à cet effet comme carte SIM par défaut pour émettre des appels, envoyer des messages ou transférer des données mobiles.

#### **Renommer une carte SIM**

Sélectionnez et maintenez enfoncé **SIM1** ou **SIM2** puis, dans le menu contextuel, sélectionnez **Renommer**.

**Conseil :** Pour ouvrir le gestionnaire SIM à partir de l'écran d'accueil, maintenez enfoncée la touche **\***.

### <span id="page-13-0"></span>**Verrouiller ou déverrouiller les touches et l'écran.**

Pour éviter d'émettre fortuitement un appel quand votre téléphone est rangé dans votre poche ou votre sac, verrouillez les touches et l'écran.

Faites glisser le commutateur de verrouillage des touches.

**Conseil :** Si le commutateur de verrouillage des touches n'est pas accessible, vous pouvez déverrouiller les touches et l'écran en appuyant sur la touche de fin d'appel et en sélectionnant **Activer**.

### **Actions de l'écran tactile**

Pour interagir avec l'interface utilisateur de l'écran tactile, tapotez ou tapotez maintenez le doigt sur l'écran tactile.

### **Ouvrir une application ou un autre élément de l'écran**

Tapotez sur l'application ou l'élément.

## **Accéder aux options d'un élément**

Tapotez et maintenez le doigt sur l'élément. Un menu contextuel s'ouvre et affiche les options disponibles.

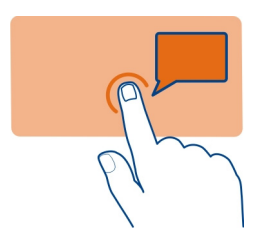

## **Faire défiler une liste ou un menu**

Placez le doigt sur l'écran, faites-le glisser rapidement vers le haut ou le bas, puis relevezle. Le contenu de l'écran défile à la vitesse et dans la direction en vigueur au moment où vous relevez le doigt. Pour sélectionner un élément d'une liste déroulante et pour arrêter le défilement, tapotez sur l'élément.

<span id="page-14-0"></span>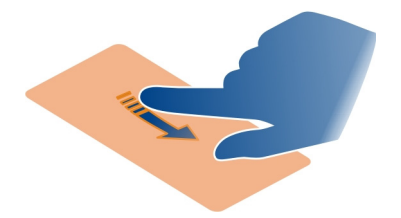

#### **Balayer**

Posez un doigt sur l'écran et faites-le glisser régulièrement dans la direction souhaitée.

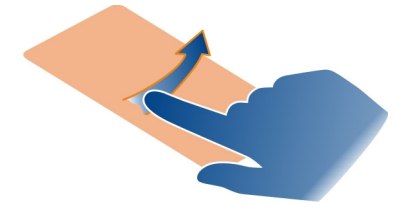

### **Balayer pour ouvrir une application ou activer une fonctionnalité**

Vous pouvez ouvrir des applications ou activer des fonctionnalités en balayant vers la gauche ou la droite dans l'écran d'accueil.

#### **Attribuer une fonction ou une fonctionnalité à une action de balayage**

Sélectionnez **Menu** > **Paramètres** > **Raccourcis** > **Geste de balayage**, puis le sens de balayage et la fonction ou fonctionnalité souhaitée.

#### **Indicateurs**

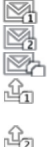

Vous avez reçu de nouveaux messages sur la carte SIM1. Vous avez reçu de nouveaux messages sur la carte SIM2. Vous avez reçu de nouveaux messages sur les cartes SIM1 et SIM2. Vous disposez de messages non envoyés, annulés ou ayant échoué sur la carte SIM1. Vous disposez de messages non envoyés, annulés ou ayant échoué sur la carte SIM2.

<span id="page-15-0"></span>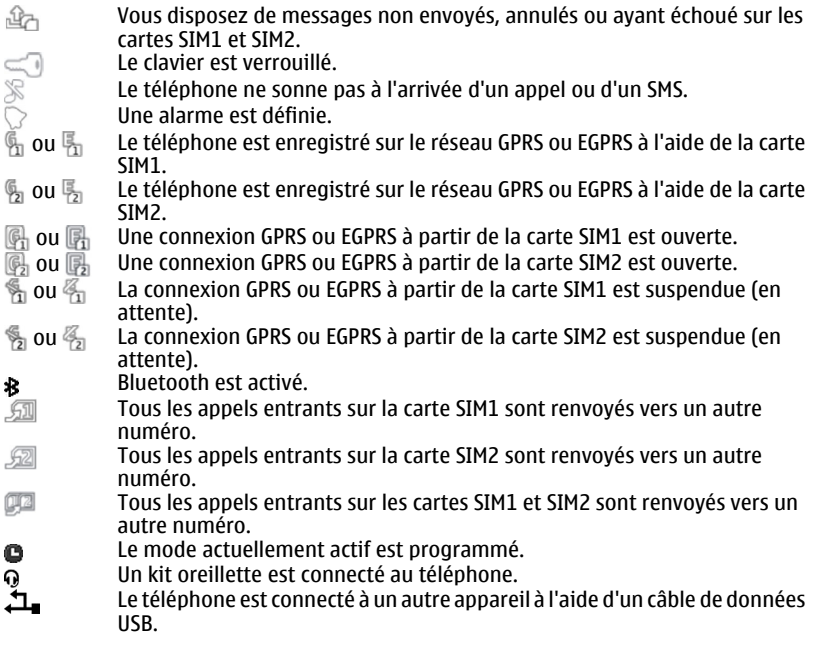

### **Copier des contacts ou des messages de votre ancien téléphone**

Vous souhaitez copier du contenu de votre ancien téléphone Nokia compatible et l'utiliser rapidement sur votre nouveau téléphone ? Vous pouvez copier, par exemple, les contacts, les entrées de l'agenda et les messages vers votre nouveau téléphone, tout cela gratuitement.

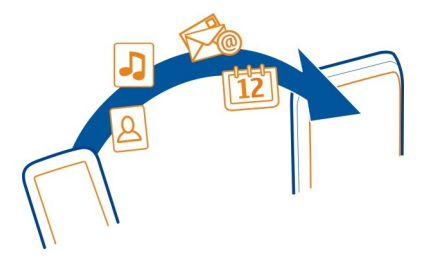

- <span id="page-16-0"></span>1 Activez Bluetooth sur les deux téléphones. Sélectionnez **Menu** > **Paramètres** > **Connectivité** > **Bluetooth**.
- 2 Sélectionnez **Menu** > **Paramètres** > **Sync et sauveg.**.
- 3 Sélectionnez **Echange** > **Copier dans ce tél.**.
- 4 Sélectionnez le contenu à copier et **Finir**.
- 5 Dans la liste, sélectionnez votre ancien téléphone.
- 6 Si l'autre téléphone exige un code d'authentification, entrez-le. Le code d'authentification, que vous pouvez définir vous-même, doit être entré sur les deux téléphones. Sur certains téléphones, le code d'authentification est fixe. Pour plus d'informations, reportez-vous au guide d'utilisation de l'autre téléphone.

Le code d'authentification n'est valide que pour la connexion en cours.

7 Si vous y êtes invité, autorisez les demandes de connexion et de copie.

### **Modifier le volume d'un appel, d'un morceau ou d'une vidéo**

Utilisez les touches de volume.

Le haut-parleur intégré vous permet de parler et d'écouter à une distance réduite sans avoir à placer le téléphone à votre oreille.

### **Activer le haut-parleur pendant un appel**

Sélectionnez **Ht-parl.**.

## **Appels**

#### **Émettre un appel**

- 1 Ouvrez le clavier coulissant
- 2 Dans l'écran d'accueil, entrez le numéro de téléphone.

Pour supprimer un numéro, sélectionnez **Effacer**.

Pour les appels internationaux, sélectionnez deux fois **\*** pour obtenir le caractère + (qui remplace le code d'accès international), et saisissez l'indicatif du pays et l'indicatif régional (sans le zéro initial, si nécessaire), et enfin le numéro de téléphone.

- 3 Appuyez sur la touche d'appel.
- 4 Si vous y êtes invité, sélectionnez la carte SIM à utiliser.
- 5 Pour mettre fin à l'appel, appuyez sur la touche de fin d'appel.

**Conseil :** Si le clavier coulissant est fermé et si est affiché dans l'écran d'accueil, sélectionnez **et pour utiliser le clavier virtuel en vue de saisir le numéro de téléphone.** 

Lorsque vous recevez un appel, la carte SIM utilisée est indiquée.

#### <span id="page-17-0"></span>**18 Contacts**

#### **Appeler le dernier numéro composé**

La personne que vous appelez ne répond pas ? Il est très facile de la rappeler.

- 1 Dans l'écran d'accueil, appuyez sur la touche d'appel.
- 2 Accédez au numéro et appuyez sur la touche d'appel. Si vous y êtes invité, sélectionnez la carte SIM à utiliser.

#### **Afficher les appels en absence**

Vous souhaitez savoir qui vous a appelé pendant votre absence ?

Dans l'écran d'accueil, sélectionnez **Afficher**. Le nom de l'appelant apparaît s'il a été mémorisé dans la liste des contacts.

Les appels en absence et reçus sont consignés uniquement si ce service est pris en charge par le réseau, si le téléphone est sous tension et s'il se trouve dans une zone de couverture réseau.

#### **Rappel du contact ou du numéro**

Accédez au contact ou au numéro et appuyez sur la touche d'appel.

#### **Afficher ultérieurement les appels en absence**

Sélectionnez **Menu** > **Contacts** > **Journal** et **Appels en abs.**.

## **Contacts**

#### **Enregistrer un nom et un numéro de téléphone**

Sélectionnez **Menu** > **Contacts**.

Sélectionnez **Ajouter nouveau**, puis entrez le numéro et le nom.

Si vous y êtes invité, sélectionnez l'emplacement d'enregistrement du contact.

#### **Ajouter ou modifier les détails d'un contact**

- 1 Sélectionnez **Noms** et un contact.
- 2 Sélectionnez **Options** > **Ajouter détail**.

**Conseil :** Pour ajouter une sonnerie ou une photo à un contact, sélectionnez-le et **Options** > **Ajouter détail** > **Multimédia**.

#### **Utiliser les appels abrégés**

Vous pouvez appeler rapidement vos amis et votre famille en attribuant les numéros de téléphone les plus souvent utilisés aux touches numériques de votre téléphone.

<span id="page-18-0"></span>Vous ne pouvez utiliser les appels abrégés que pour les contacts mémorisés dans votre téléphone ou sur la carte SIM insérée dans le logement de la carte SIM interne.

Sélectionnez **Menu** > **Contacts** > **Appels abrégés**.

### **Affecter un numéro de téléphone à une touche numérique**

- 1 Sélectionnez une touche numérique. 1 est réservé à la boîte vocale.
- 2 Entrez un numéro ou recherchez un contact.

## **Supprimer ou modifier un numéro de téléphone affecté à une touche numérique**

Sélectionnez la touche numérique et maintenez-la enfoncée puis, dans le menu contextuel, sélectionnez **Supprimer** ou **Changer**.

## **Émettre un appel**

Dans l'écran d'accueil, appuyez sur une touche numérique et maintenez-la enfoncée.

### **Désactiver les appels abrégés**

Sélectionnez **Menu** > **Paramètres** et **Appels** > **Appels abrégés**.

## **Écrire du texte**

#### **Basculer entre les modes de saisie de texte**

Lorsque vous écrivez du texte, vous pouvez utiliser la saisie traditionnelle  $\setminus$  ou la saisie prédictive  $\Delta \lambda$ .

Abc, abc et ABC indiquent la casse des caractères. 123 indique que le mode numérique est activé.

### **Activer ou désactiver le mode de saisie de texte prédictive**

Sélectionnez **Options** > **Saisie prédictive** > **Avec saisie préd.** ou **Sans saisie préd.**. La saisie prédictive ne prend pas en charge toutes les langues.

### **Basculer entre les casses de caractères**

Appuyez sur **#**.

### **Activer le mode numérique**

Maintenez enfoncée la touche **#**, puis sélectionnez **Mode numérique**. Pour repasser en mode alphabétique, maintenez enfoncée la touche **#**.

**Conseil :** Pour saisir rapidement un numéro individuel, maintenez enfoncée la touche numérique correspondante.

## <span id="page-19-0"></span>**Définir la langue d'écriture**

Sélectionnez **Options** > **Langue d'écriture**.

**Conseil :** Pour activer le mode numérique, activer ou désactiver le mode de saisie de texte prédictive ou définir la langue d'écriture, vous pouvez aussi maintenir enfoncée la touche **#** et sélectionner l'option appropriée.

#### **Écrire à l'aide de la saisie de texte traditionnelle**

- 1 Appuyez plusieurs fois sur une touche numérique (2-9) jusqu'à ce que le caractère souhaité apparaisse.
- 2 Insérez le caractère suivant. S'il se trouve sur la même touche, attendez que le curseur apparaisse ou déplacez-le vers l'avant.

Les caractères disponibles dépendent de la langue de saisie sélectionnée.

#### **Déplacer le curseur**

Sélectionnez  $\triangleleft$  ou  $\triangleright$ , ou tapotez à l'endroit où vous souhaitez placer le curseur.

#### **Insérer un signe de ponctuation courant**

Appuyez plusieurs fois sur **1**.

#### **Insérer un caractère spécial**

Sélectionnez 71 f et le caractère souhaité.

#### **Insérer un espace**

Appuyez sur **0**.

#### **Utiliser la saisie de texte prédictive Écrire à l'aide de la saisie de texte prédictive**

Le dictionnaire intégré suggère des mots au fur et à mesure que vous sélectionnez les touches numériques.

- 1 Sélectionnez chaque touche numérique (2–9) une fois pour chaque caractère.
- 2 Pour rechercher le mot souhaité, sélectionnez plusieurs fois **\***.
- 3 Pour confirmer le mot, sélectionnez $\blacktriangleright$ .

### **Ajouter un mot manquant au dictionnaire**

Si **?** est affiché lorsque vous saisissez un mot à l'aide de la saisie prédictive, ce mot ne figure pas dans le dictionnaire. Vous pouvez l'ajouter au dictionnaire intégré.

1 Sélectionnez **Orthogr.**.

- <span id="page-20-0"></span>2 Écrivez le mot en utilisant la saisie de texte traditionnelle.
- 3 Sélectionnez **Enreg.**.

#### **Écrire un mot composé**

- 1 Écrivez la première partie du mot. Pour confirmer le mot, déplacez le curseur vers l'avant.
- 2 Écrivez la suite du mot et confirmez de nouveau.

## **Messagerie**

#### **Envoyer un message**

Utilisez les SMS et les MMS pour garder le contact avec votre famille et vos amis. Vous pouvez joindre vos photos, vidéos et cartes de visite à votre message.

Sélectionnez **Menu** > **Messagerie**.

- 1 Sélectionnez **Créer un msg**.
- 2 Pour ajouter une pièce jointe, sélectionnez **Options** > **Insérer un objet**.
- 3 Rédigez votre message et sélectionnez **Continuer**.
- 4 Pour entrer manuellement un numéro de téléphone ou une adresse e-mail, sélectionnez **Numéro ou e-mail**. Entrez un numéro de téléphone ou sélectionnez **E-mail**, puis entrez une adresse e-mail.
- 5 Sélectionnez **Envoyer**.

Si vous y êtes invité, sélectionnez la carte SIM à utiliser.

**Conseil :** Pour insérer un caractère spécial ou une émoticône, sélectionnez **Options** > **Insérer symbole**.

L'envoi d'un message avec une pièce jointe peut s'avérer plus onéreux que l'envoi d'un SMS ordinaire. Pour plus d'informations, contactez votre prestataire de services.

Vous pouvez envoyer des SMS qui excèdent la limite de caractères d'un message unique. Les messages dépassant cette limite sont envoyés en deux messages ou plus. Votre prestataire de services peut vous facturer en conséquence.

Les caractères accentués ou d'autres signes et les caractères de certaines langues occupent plus d'espace, ce qui limite le nombre de caractères pouvant être envoyés dans un même message.

Si l'élément que vous insérez dans un MMS est trop volumineux pour le réseau, l'appareil peut en réduire automatiquement sa taille.

Seuls les appareils compatibles peuvent recevoir et afficher des MMS. Les messages peuvent être différents selon les appareils.

#### <span id="page-21-0"></span>**Récupérer un MMS**

Pour vérifier vos paramètres actuels de récupération des MMS, sélectionnez **Menu** > **Messagerie** et **Param. msgs** > **MMS** > **SIM1** ou **SIM2**, puis sélectionnez **Réception des MMS**.

**Conseil :** L'envoi et la réception de MMS en dehors de votre réseau abonné peuvent coûter plus cher. Pour réduire les coûts, vous pouvez désactiver la récupération automatique des MMS. Pour plus d'informations sur les coûts, contactez votre prestataire de services réseau.

L'utilisation de services ou le téléchargement de contenu peuvent entraîner le transfert d'un grand volume de données, ce qui peut engendrer des frais de trafic de données.

#### **Modifier les paramètres de récupération des MMS**

- 1 Sélectionnez **Menu** > **Messagerie** et **Param. msgs** > **MMS**.
- 2 Choisissez **SIM1** ou **SIM2**. Les paramètres des MMS s'appliquent aux deux cartes SIM.
- 3 Sélectionnez **Réception des MMS** puis définissez les options suivantes :

**Automatique** — Les MMS sont toujours récupérés automatiquement.

**Récup. manuelle** — Vous êtes averti des MMS que vous avez reçus dans votre centre de messagerie et vous pouvez les récupérer manuellement.

**Désactivé** — La récupération des MMS est désactivée. Vous n'êtes pas averti de la présence des MMS.

Si vous sélectionnez **Réception des MMS** > **Récup. manuelle**, vous pouvez récupérer manuellement vos MMS.

#### **Récupérer manuellement un MMS**

- 1 Sélectionnez **Menu** > **Messagerie** > **Msgs reçus**.
- 2 Ouvrez la notification de MMS et sélectionnez **Récup.**. Le MMS est téléchargé sur votre téléphone.

#### **Écouter les messages vocaux**

Lorsque vous ne pouvez pas répondre, vous pouvez renvoyer les appels vers votre boîte vocale en vue d'écouter les messages ultérieurement.

Il est possible que vous ayez besoin d'un abonnement à la messagerie vocale. Pour plus d'informations sur ce service réseau, contactez votre prestataire de services.

Vous ne pouvez utiliser la messagerie vocale que si la carte SIM se trouve dans l'emplacement pour carte SIM.

- 1 Sélectionnez **Menu** > **Messagerie** > **Msgs vocaux** et **Nº de boîte vocale**.
- 2 Entrez les numéros de votre boîte vocale et sélectionnez **OK**.

<span id="page-22-0"></span>3 Pour appeler votre boîte vocale, dans l'écran d'accueil, maintenez la touche **1** enfoncée.

#### **Envoyer un message audio**

Vous n'avez pas le temps d'écrire un SMS ? Enregistrez et envoyez plutôt un message audio.

Sélectionnez **Menu** > **Messagerie**.

- 1 Sélectionnez **Autres msgs** > **Message audio**.
- 2 Pour enregistrer votre message, sélectionnez
- 3 Pour arrêter l'enregistrement, sélectionnez  $\Box$ .
- 4 Sélectionnez **Continuer** et un contact.

### **Personnaliser le téléphone**

#### **À propos de l'écran d'accueil**

Dans l'écran d'accueil, vous pouvez :

- Voir les notifications des appels en absence et des messages reçus
- Ouvrir vos applications favorites
- Commander des applications, notamment la radio
- Ajouter des raccourcis pour différentes fonctions, notamment la saisie d'un message
- Afficher vos contacts préférés, les appeler et leur envoyer des messages rapidement

#### **Personnaliser l'écran d'accueil**

Voulez-vous afficher votre paysage préféré ou des photos de votre famille à l'arrièreplan de l'écran d'accueil ? Vous pouvez modifier ce papier peint et réorganiser les éléments de l'écran d'accueil afin de le personnaliser selon votre goût.

#### **Changer de fond d'écran**

- 1 Sélectionnez **Menu** > **Paramètres** et **Affichage** > **Fond d'écran**.
- 2 Sélectionnez un dossier et une image.

Vous pouvez également prendre une photo avec l'appareil photo de votre téléphone, puis utiliser cette photo.

**Conseil :** Téléchargez d'autres fonds d'écran à partir de Ovi Store.

#### **Ajouter une application ou un raccourci**

1 Tapotez et maintenez le doigt sur l'écran d'accueil, puis sélectionnez **Personnal. la vue** dans le menu contextuel.

<span id="page-23-0"></span>2 Sélectionnez la barre, un élément dans la liste et **Retour**.

#### **Modifier un raccourci**

- 1 Tapotez et maintenez le doigt sur le raccourci à modifier, puis sélectionnez **Chger raccourci** dans le menu contextuel.
- 2 Sélectionnez un élément dans la liste et **Retour**.

**Conseil :** Pour supprimer barre d'applications ou de raccourcis, remplacez-la par une autre dans l'écran d'accueil ou sélectionnez **(vide)**.

**Conseil :** Lorsque vous naviguez sur le Web ou dans le menu principal, vous pouvez augmenter la taille de la police dans les applications Messagerie et Contacts en sélectionnant **Menu** > **Paramètres** et **Affichage** > **Taille de police**.

#### **Personnaliser les tonalités de votre téléphone**

Vous pouvez personnaliser les sonneries, les bips touches et les bips d'avertissement pour chaque mode.

Sélectionnez **Menu** > **Paramètres** et **Sons**.

#### **Modifier la sonnerie**

Sélectionnez **Sonnerie:** et une sonnerie.

**Conseil :** Téléchargez d'autres sonneries à partir d'Ovi Store de Nokia. Pour plus d'informations sur Ovi Store, visitez www.ovi.com.

Après avoir sélectionné une sonnerie, vous pouvez marquer une partie de la sonnerie et la définir comme sonnerie personnalisée. La sonnerie ou le clip audio original n'est pas copié ou modifié. Vous ne pouvez pas modifier les sonneries prédéfinies et tous les formats de sonnerie ne sont pas pris en charge.

### **Marquer la section à utiliser**

- 1 Sélectionnez une sonnerie. Lorsque vous y êtes invité, sélectionnez **Oui**.
- 2 Faites glisser la marque de début **un** jusqu'au point de départ.
- 3 Faites glisser la marque de fin **jusqu'au point d'arrivée.** Quand un marqueur est déplacé vers un nouveau point, la sélection est lue.
- 4 Pour lire manuellement la sélection, sélectionnez **Lire**.
- 5 Sélectionnez **Terminé**.

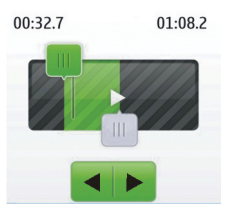

<span id="page-24-0"></span>**Conseil :** Pour affiner la sélection des points de départ et d'arrivée, sélectionnez **un** ou  $\blacksquare$ , puis maintenez  $\blacktriangleleft$  ou  $\blacktriangleright$  enfoncées.

## **Modifier le volume des bips touches**

Sélectionnez **Bips touches:** et faites glisser la barre de volume.

## **Gestion du temps**

#### **Modifier l'heure et la date**

Sélectionnez **Menu** > **Paramètres** et **Date et heure**.

#### **Changer de fuseau horaire lors d'un voyage**

- 1 Sélectionnez **Param. date et heure** > **Fuseau horaire:**.
- 2 Sélectionnez le fuseau horaire de l'endroit où vous vous trouvez.
- 3 Sélectionnez **Enreg.**.

L'heure et la date sont réglées en fonction du fuseau horaire. Vous avez ainsi l'assurance que votre téléphone affiche l'heure d'envoi correcte des SMS ou des MMS reçus.

Par exemple, GMT -5 indique le fuseau horaire de New York (États-Unis), soit 5heures à l'ouest de Greenwich, Londres (Royaume-Uni).

#### **Régler une alarme**

Vous pouvez utiliser votre téléphone comme réveil.

Sélectionnez **Menu** > **Applications** > **Réveil**.

- 1 Réglez l'heure de l'alarme.
- 2 Sélectionnez **De la pour régler l'alarme.**
- 3 Pour que l'alarme retentisse, par exemple, chaque jour à la même heure, sélectionnez **Param.** > **Répétition de l'alarme** > **Activée** et les jours.

#### <span id="page-25-0"></span>**Ajouter un rendez-vous**

Enregistrez vos rendez-vous importants en tant qu'entrées de réunion dans votre agenda.

Sélectionnez **Menu** > **Agenda**.

- 1 Allez à la date souhaitée et sélectionnez **Options** > **Créer une entrée**.
- 2 Sélectionnez le champ de type d'entrée **Réunion** et remplissez les champs.

## **Connectivité**

#### **Bluetooth**

### **À propos de la connectivité Bluetooth**

Sélectionnez **Menu** > **Paramètres** > **Connectivité** > **Bluetooth**.

Vous pouvez établir une connexion sans fil à d'autres appareils compatibles, tels que des téléphones, des ordinateurs, des kits oreillettes et des kits voiture.

Vous pouvez utiliser la connexion pour envoyer des éléments à partir de votre téléphone, pour copier des fichiers à partir de votre ordinateur compatible et pour imprimer des fichiers sur une imprimante compatible.

Comme les équipements dotés de la technologie sans fil Bluetooth communiquent grâce à des ondes radioélectriques, ils ne doivent pas nécessairement être positionnés en visibilité directe. Toutefois, ils doivent être distants d'au maximum 10 mètres (33 pieds) ; la connexion risque toutefois d'être exposée à des interférences dues à des obstacles (murs, autres équipements électroniques).

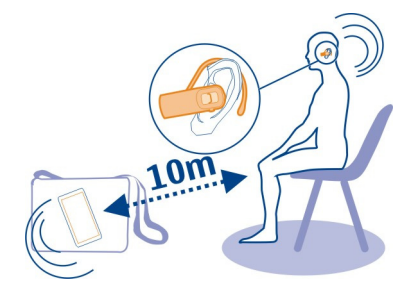

Quand le téléphone est verrouillé, seules les connexions aux appareils autorisés sont possibles.

<span id="page-26-0"></span>**Conseil :** Pour accéder aux paramètres Bluetooth à partir de l'écran d'accueil, ajoutez un raccourci au widget des raccourcis.

#### **Envoyer une photo ou du contenu à un autre appareil à l'aide de Bluetooth**

Utilisez Bluetooth pour envoyer des photos, des vidéos, des cartes de visite et tout autre contenu que vous avez créé, que ce soit vers votre ordinateur ou vers le téléphone/ appareil compatible d'un ami.

- 1 Sélectionnez et appuyez longuement sur l'élément à envoyer puis, dans le menu contextuel, sélectionnez **Envoyer** > **Par Bluetooth**.
- 2 Sélectionnez l'appareil auquel vous connecter. Si l'appareil souhaité n'est pas affiché, vous pouvez le rechercher en sélectionnant **Options** > **Nlle recherche**. Les appareils Bluetooth proches s'affichent.
- 3 Si l'autre appareil exige un code d'authentification, entrez-le. Le code d'authentification, que vous pouvez définir vous-même, doit être entré sur les deux appareils. Sur certains appareils, le code d'authentification est fixe. Pour plus d'informations, reportez-vous au guide d'utilisation de l'appareil.

Le code d'authentification n'est valide que pour la connexion en cours.

Les options disponibles peuvent varier.

#### **Câble de données USB**

#### **Copier du contenu entre votre téléphone et un ordinateur**

Vous pouvez utiliser un câble de données USB pour copier vos photos et autres contenus entre votre téléphone et un ordinateur compatible.

- 1 Utilisez un câble USB compatible pour connecter votre téléphone à un ordinateur.
- 2 Sélectionnez parmi les modes suivants :

**Nokia Ovi Suite** — Nokia Ovi Suite est installé sur votre ordinateur.

**Transf. multim.** — Nokia Ovi Suite n'est pas installé sur votre ordinateur. Utilisez ce mode pour connecter votre téléphone à un système de loisir à domicile ou à une imprimante.

**Stock. de masse** — Nokia Ovi Suite n'est pas installé sur votre ordinateur. Le téléphone apparaît en tant qu'appareil portable sur votre ordinateur. Utilisez ce mode si vous souhaitez connecter votre téléphone à d'autres appareils tels qu'un autoradio ou une chaîne Hi-Fi.

3 Pour copier le contenu, utilisez le gestionnaire de fichiers de l'ordinateur. Pour copier vos contacts, vos fichiers de musique, vos vidéos ou vos photos, utilisez Nokia Ovi Suite.

### <span id="page-27-0"></span>**Musique et son**

#### **Radio FM**

#### **À propos de la radio FM**

Sélectionnez **Menu** > **Musique** > **Radio**.

Vous pouvez écouter les stations radio FM à l'aide de votre téléphone. Il vous suffit de brancher un kit oreillette et de sélectionner une station.

Pour écouter la radio, vous devez connecter un kit oreillette compatible à l'appareil. Le kit oreillette fait office d'antenne.

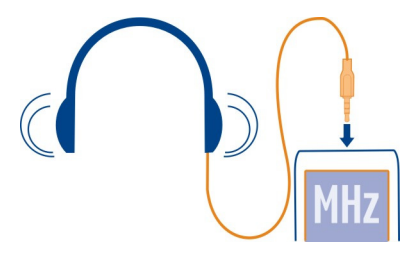

### **Écouter la radio**

Sélectionnez **Menu** > **Musique** > **Radio**.

#### **Modifier le volume**

Utilisez les touches de volume.

#### **Fermer la radio**

Maintenez la touche de fin d'appel enfoncée.

## **Configurer l'écoute de la radio en arrière-plan**

Sélectionnez **Options** > **Ecouter en fond**.

### **Fermer la radio en mode de lecture en arrière-plan**

Maintenez la touche de fin d'appel enfoncée.

## **Rechercher et enregistrer des stations radio**

Recherchez vos stations radio favorites et mémorisez-les afin de pouvoir facilement les écouter par la suite.

Sélectionnez **Menu** > **Musique** > **Radio**.

## <span id="page-28-0"></span>**Rechercher la station disponible suivante**

Maintenez enfoncée la touche **de la partitude**.

#### **Mémoriser une station**

Sélectionnez **Options** > **Mémoris. station**.

#### **Pour rechercher automatiquement des stations radio.**

Sélectionnez **Options** > **Chercher stations**. Pour un résultat optimal, effectuez une recherche à l'extérieur ou à proximité d'une fenêtre.

#### **Basculer vers une station mémorisée**

Sélectionnez **de la pour autom** 

#### **Renommer une station**

- 1 Sélectionnez **Options** > **Stations**.
- 2 Sélectionnez la station et maintenez-la enfoncée puis, dans le menu contextuel, sélectionnez **Renommer**.

**Conseil :** Pour accéder à une station directement depuis la liste des stations enregistrées, appuyez sur la touche numérique correspondant au numéro de la station.

## **Lecteur multimédia**

#### **Lire un morceau**

Écoutez la musique stockée dans la mémoire du téléphone ou sur la carte mémoire.

Sélectionnez **Menu** > **Musique** > **Ma musique** et **Ts les morceaux**.

- 1 Sélectionnez un morceau.
- 2 Pour suspendre la lecture, sélectionnez  $\blacksquare$ : pour la reprendre, sélectionnez  $\blacktriangleright$ .

#### **Lire une vidéo**

Regardez des vidéos stockées dans la mémoire du téléphone ou sur la carte mémoire.

Sélectionnez **Menu** > **Musique** > **Ma musique** et **Vidéos**.

- 1 Sélectionnez une vidéo.
- 2 Pour suspendre la lecture, sélectionnez  $\blacksquare$ ; pour la reprendre, sélectionnez  $\blacktriangleright$ .

## **Photos et vidéos**

#### **Prendre une photo**

- 1 Sélectionnez **Menu** > **Photos** > **Appareil photo**.
- 2 Pour effectuer un zoom avant ou arrière, utilisez les touches de volume.

<span id="page-29-0"></span>3 Sélectionnez **...** 

Les photos sont enregistrées dans la **Menu** > **Photos** > **Mes photos**.

## **Fermer l'appareil photo**

Appuyez sur la touche de fin d'appel.

#### **Enregistrer une vidéo**

Outre prendre des photos avec votre téléphone, vous pouvez également enregistrer des moments particuliers sous forme de vidéos.

Sélectionnez **Menu** > **Photos** > **Caméscope**.

- 1 Pour basculer du mode photo au mode vidéo, le cas échéant, sélectionnez  $\blacksquare$  > **Caméscop.**.
- 2 Pour commencer l'enregistrement, sélectionnez ... Pour effectuer un zoom avant ou arrière, utilisez les touches de volume.
- 3 Pour arrêter l'enregistrement, sélectionnez  $\Box$ .

Les vidéos sont enregistrées dans la **Menu** > **Photos** > **Mes vidéos**.

## **Fermer l'appareil photo**

Appuyez sur la touche de fin d'appel.

#### **Envoyer une photo ou une vidéo**

Vous souhaitez partager vos photos et vidéos avec vos amis et votre famille ? Envoyer un MMS ou une photo via Bluetooth.

Sélectionnez **Menu** > **Applications** > **Galerie**.

### **Envoyer une photo**

- 1 Sélectionnez le dossier contenant la photo.
- 2 Sélectionnez et appuyez longuement sur la photo à envoyer. Pour envoyer plusieurs photos, sélectionnez **Options** > **Cocher** et marquez les photos souhaitées.
- 3 Sélectionnez **Envoyer** ou **Options** > **Env. la sélection** et la méthode d'envoi souhaitée.

## **Envoyer une vidéo**

- 1 Sélectionnez le dossier contenant la vidéo.
- 2 Sélectionnez **Options** > **Cocher** et cochez la vidéo. Vous pouvez cocher plusieurs vidéos à envoyer.

<span id="page-30-0"></span>3 Sélectionnez **Options** > **Env. la sélection** et le mode d'envoi souhaité.

## **Web**

#### **À propos du navigateur Web**

Sélectionnez **Menu** > **Internet**.

Le navigateur Web de votre téléphone vous permet d'afficher les pages Web d'Internet.

Pour naviguer sur le Web, vous devez être connecté à Internet.

Si vous y êtes invité, sélectionnez la carte SIM à utiliser.

Pour connaître la disponibilité de ces services, leurs tarifs et les instructions à suivre, contactez votre prestataire de services réseau.

Vous pouvez recevoir les paramètres de configuration nécessaires à la navigation sous forme de message de configuration provenant de votre prestataire de services réseau.

Le navigateur Web du téléphone ne permet pas de lire de la musique et des vidéos en streaming.

#### **Naviguer sur le Web**

Sélectionnez **Menu** > **Internet**.

### **Afficher votre historique de navigation, des sites à fonctionnalités ou vos signets**

Pour basculer entre les onglets Historique, Actualités et Favoris, balayez vers la gauche ou la droite.

#### **Accéder à un site Web**

Sélectionnez la barre d'adresse et saisissez l'adresse.

#### **Se déplacer dans la page Web**

Faites glisser la page avec votre doigt.

#### **Effectuer un zoom avant**

Sélectionnez la section souhaitée de la page Web.

### **Effectuer un zoom arrière**

Tapotez deux fois sur l'écran.

### **Rechercher sur Internet**

Sélectionnez le champ de recherche, puis saisissez un terme à rechercher. Si vous y êtes invité, sélectionnez le moteur de recherche par défaut.

#### <span id="page-31-0"></span>**Revenir à une page Web précédemment visitée**

Ouvrez l'onglet Historique, puis sélectionnez la page Web.

**Conseil :** Vous pouvez télécharger des applications Web à partir d'Ovi Store de Nokia. La première fois que vous ouvrez une application Web, elle est ajoutée en tant que signet. Pour plus d'informations sur Ovi Store, visitez [www.ovi.com](http://www.ovi.com).

#### **Adapter une page Web à l'affichage de votre téléphone**

Votre navigateur Web peut optimiser les pages Web pour l'affichage de votre téléphone. Pour éviter d'avoir à effectuer un zoom avant, la page Web est organisée en une colonne unique contenant du texte et des images plus grands et plus lisibles.

Sélectionnez **Menu** > **Internet**.

Sélectionnez > **Outils** > **Ajuster à la largeur**.

Pour accéder rapidement à différentes sections d'une page Web, sélectionnez l'une des options suivantes :

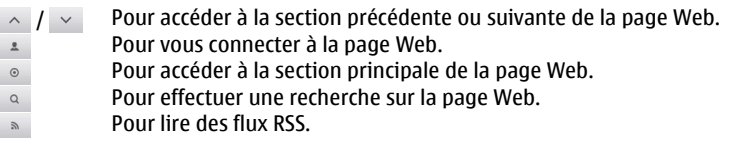

Les options disponibles peuvent varier.

Cet écran n'est pas disponible pour les sites Web destinés aux téléphones mobiles.

#### **Ajouter un signet**

Si vous visitez en permanence les mêmes sites Web, ajoutez-les en tant que signets afin de pouvoir y accéder aisément.

Sélectionnez **Menu** > **Internet**.

Pendant la navigation, sélectionnez  $\blacksquare$  > Ajouter aux favoris.

#### **Accéder à un site Web auquel un signet est associé**

Ouvrez l'onglet Favoris, puis sélectionnez un signet.

#### **Effacer votre historique de navigation**

Sélectionnez **Menu** > **Internet**.

<span id="page-32-0"></span>Ouvrez l'onglet Historique et sélectionnez > **Effacer l'historique**.

### **Effacer des cookies stockés ou du texte enregistré dans des formulaires Web**

Sélectionnez > **Outils** > **Paramètres** > **Effacer les cookies** ou **Effacer rempliss. auto**.

## **Rester en contact avec vos amis en ligne**

#### **À propos de Communautés**

Sélectionnez **Menu** > **Applications** > **Appl. et jeux** > **Communautés** et connectezvous à vos services de réseau sociaux habituels.

L'application Communautés vous permet d'améliorer votre expérience des réseaux sociaux. Il se peut que l'application ne soit pas disponible dans toutes les régions. Quand vous êtes connecté à des services de réseaux sociaux, tels que Facebook ou Twitter, vous pouvez :

- Voir les mises à jour des statuts de vos amis
- Publier des mises à jour de votre propre statut
- Partager instantanément les photos que vous prenez avec l'appareil photo

Seules les fonctions prises en charge par le service de réseau social sont disponibles.

L'utilisation des services de réseaux sociaux nécessite la prise en charge du réseau. Cela peut engendrer la transmission de volumes de données importants auxquels sont liés des coûts de trafic de données. Pour plus d'informations sur le coût des transmissions de données, contactez votre prestataire de services.

Les services de réseaux sociaux sont des services tiers qui ne sont pas fournis par Nokia. Vérifiez les paramètres de confidentialité du service de réseau social que vous utilisez, car il risque de partager des informations avec un très grand nombre de personnes. Les conditions d'utilisation du service de réseau social s'appliquent au partage des informations sur ce service. Familiarisez-vous avez les conditions d'utilisation et la charte de confidentialité de ce service.

## **E-mail et Chat**

## **À propos de E-mail**

Sélectionnez **Menu** > **Messagerie** > **E-mail**.

Vous pouvez utiliser votre téléphone pour lire et envoyer du courrier à partir de vos comptes e-mail de différents prestataires de services e-mail.

<span id="page-33-0"></span>L'utilisation de services ou le téléchargement de contenu peuvent entraîner le transfert d'un grand volume de données, ce qui peut engendrer des frais de trafic de données.

Si vous ne possédez pas encore de compte e-mail, vous pouvez créer un compte Nokia qui comprend le service Ovi Mail de Nokia. Pour plus d'informations, visitez [www.ovi.com.](http://www.ovi.com) Votre compte Nokia vous permet d'accéder à tous les services Ovi de Nokia.

#### **Envoyer un e-mail**

Sélectionnez **Menu** > **Messagerie** > **E-mail** et un compte e-mail.

- 1 Sélectionnez **Options** > **Nouveau**.
- 2 Entrez l'adresse e-mail du destinataire et l'objet du message, puis rédigez-le.
- 3 Pour joindre un fichier, par exemple une photo, sélectionnez **Options** > **Joindre** > **Depuis la Galerie**.
- 4 Pour prendre une photo en vue de la joindre à l'e-mail, sélectionnez **Options** > **Joindre** > **Depuis l'appareil photo**.
- 5 Sélectionnez **Envoyer**.

#### **Lire et répondre à un e-mail**

Sélectionnez **Menu** > **Messagerie** > **E-mail** et un compte e-mail.

- 1 Sélectionnez un e-mail.
- 2 Pour répondre ou transférer un e-mail, sélectionnez **Options**.

#### **À propos de Chat**

Sélectionnez **Menu** > **Messagerie** > **Chat**.

Vous pouvez échanger des messages instantanés avec vos amis. Chat est un service réseau.

L'utilisation de services ou le téléchargement de contenu peuvent entraîner le transfert d'un grand volume de données, ce qui peut engendrer des frais de trafic de données.

#### **Discuter avec vos amis**

Sélectionnez **Menu** > **Messagerie** > **Chat**.

Vous pouvez vous connecter et discuter simultanément dans plusieurs services. Vous devez vous connecter séparément à chaque service.

Vous pouvez converser simultanément avec plusieurs contacts.

- 1 Si plusieurs services de chat sont disponibles, sélectionnez celui de votre choix.
- 2 Connectez-vous au service.
- <span id="page-34-0"></span>3 Dans la liste des contacts, sélectionnez celui avec lequel vous souhaitez discuter.
- 4 Écrivez votre message dans la zone de texte en bas de l'écran.
- 5 Sélectionnez **Envoyer**.

## **Cartes**

#### **À propos de Cartes**

Votre téléphone est fourni avec l'application Cartes et peut disposer d'une carte mémoire contenant des cartes préchargées pour votre pays. Insérez la carte mémoire dans le téléphone avant d'utiliser Cartes.

Vous ne pouvez utiliser Cartes qu'au moyen de la carte SIM qui se trouve dans le logement de la carte SIM interne.

Sélectionnez **Menu** > **Cartes**.

Vous pouvez parcourir les cartes de différentes villes de votre pays. Vous pouvez également :

- Afficher votre position actuelle
- Planifier un itinéraire vers un lieu proche
- Rechercher un lieu ou une adresse spécifique, puis l'enregistrer
- Envoyer par SMS à un ami votre position actuelle ou un lieu

Si vous naviguez jusqu'à une zone non couverte par des cartes déjà téléchargées sur la carte mémoire, une carte de la zone est automatiquement téléchargée sur Internet. Le téléchargement de cartes peut entraîner la transmission de grandes quantités de données via le réseau de votre fournisseur de services. Pour plus d'informations sur le coût des transmissions de données, contactez votre prestataire de services.

Vous pouvez également télécharger des cartes à l'aide de l'application Nokia Ovi Suite. Pour télécharger et installer Nokia Ovi Suite sur votre ordinateur compatible, visitez [www.ovi.com.](http://www.ovi.com)

Il peut être nécessaire d'accéder au réseau pour rechercher votre position actuelle. Vous pouvez être invité à sélectionner un point d'accès Internet.

Certaines services risquent de ne pas être disponibles dans tous les pays et peuvent être limités à certaines langues.

Le contenu des cartes numérisées peut parfois s'avérer inexact et incomplet. Ne comptez jamais uniquement sur le contenu ou le service pour les communications de première importance, notamment les situations d'urgence.

#### <span id="page-35-0"></span>**Afficher votre position actuelle sur la carte**

Sélectionnez **Menu** > **Cartes** et **Ma position**.

#### **Mettre à jour votre position actuelle**

Sélectionnez **Options** > **Mettre à jour pos.**.

#### **Enregistrer votre position actuelle**

Sélectionnez **Options** > **Enreg. en préféré**.

#### **Rechercher un lieu**

Sélectionnez **Menu** > **Cartes**.

- 1 Sélectionnez **Chercher**.
- 2 Saisissez le nom ou l'adresse du lieu.
- 3 Sélectionnez **Chercher**. Une liste d'adresses ou de lieux correspondants est affichée.

#### **Affiner votre recherche**

- 1 Sélectionnez **Avancée** > **Cherche un lieu** ou **Chercher adresse**.
- 2 Affinez votre recherche et suivez les instructions.

**Conseil :** Pour effectuer une recherche à partir d'une catégorie entière de lieux, ne remplissez aucun champ de nom .

**Conseil :** Si vous ne trouvez pas le lieu que vous recherchez, effectuez une recherche à partir d'une base de données en ligne. Sélectionnez **Cherchez en ligne pour**. Des frais supplémentaires peuvent s'appliquer. Pour plus de détails, contactez votre prestataire de services.

#### **Partager votre position ou un lieu**

Par SMS, vous pouvez envoyer à un ami votre position actuelle ou un lieu de la carte.

Sélectionnez **Menu** > **Cartes**.

- 1 Sélectionnez **Ma position** ou un lieu sur la carte, puis **Options** > **Envoyer ce lieu**.
- 2 Rédigez votre message. L'adresse et un lien vers le lieu sont ajoutés automatiquement.
- 3 Saisissez le numéro de téléphone du destinataire ou sélectionnez **Chercher** et un contact.
- 4 Sélectionnez **Envoyer**.

Lorsque votre ami reçoit le message contenant les détails de l'adresse et le lien, il lui suffit de sélectionner celui-ci pour afficher le lieu sur la carte dans le navigateur Web du téléphone.

#### <span id="page-36-0"></span>**Créer un itinéraire en mode piéton**

Créez un itinéraire en mode piéton jusqu'à un lieu proche. Vous pouvez afficher l'itinéraire et tous les virages sur la carte avant de désactiver.

Sélectionnez **Menu** > **Cartes**.

- 1 Sélectionnez **Prép. itinér.**.
- 2 Sélectionnez **Point de départ** et un emplacement enregistré ou récent, un lieu sur la carte ou une adresse spécifique comme point de départ de votre itinéraire en mode piéton. Pour commencer à partir de votre position actuelle, sélectionnez **Ma position**.
- 3 Sélectionnez **Destination** et le point d'arrivée de l'itinéraire en mode piéton. La distance maximale (mesurée en ligne droite) entre les points de départ et d'arrivée est de 10 kilomètres. L'utilisation de ferries et de certains tunnels spéciaux dans les itinéraires piétons est limitée.
- 4 Sélectionnez **Chercher** > **Débuter**.
- 5 Pour annuler l'itinéraire, choisissez **Options** > **Annuler itinéraire**.

## **Services Ovi de Nokia**

#### **Disponibilité et tarification des services Ovi de Nokia**

La disponibilité des services Ovi de Nokia peut varier selon les régions. L'utilisation des services ou le téléchargement de contenu peuvent entraîner le transfert d'un grand volume de données, ce qui peut engendrer des frais de trafic de données. Pour plus d'informations sur les frais de transmission de données, contactez votre prestataire de services réseau.

Pour en savoir plus sur Ovi, visitez le site Web [www.ovi.com.](http://www.ovi.com)

#### **Accéder aux services Ovi de Nokia**

Sélectionnez **Menu** > **Applications** > **Appl. et jeux** et le service Ovi souhaité.

## **Obtenir de l'aide**

#### **Support**

Si vous souhaitez en savoir plus sur l'utilisation de votre produit ou sur le mode de fonctionnement de votre téléphone, lisez le guide d'utilisation dans son intégralité.

Si après cela, le problème persiste, effectuez l'une des opérations suivantes :

- Redémarrez votre téléphone. Éteignez le téléphone et retirez la batterie. Après une minute environ, remettez la batterie en place et allumez le téléphone.
- Mettre à jour le logiciel du téléphone

<span id="page-37-0"></span>• Restaurer les paramètres d'usine

Si le problème persiste, contactez Nokia pour connaître les options de réparation. Visitez [www.nokia.com/repair.](http://www.nokia.com/repair) Avant d'envoyer votre téléphone en réparation, sauvegardez toujours vos données.

#### **S'abonner au service Conseils et Offres**

Le service Conseils et Offres est un service pratique qui vous aide à profiter pleinement de votre téléphone en vous fournissant des conseils et des messages d'assistance ainsi que des mises à jour pour vos jeux et vos applications.

Sélectionnez **Menu** > **Applications** > **Appl. et jeux** > **Conseils et offres**.

Des SMS peuvent vous être facturés quand vous vous abonnez ou vous désabonnez. Pour connaître les conditions générales, consultez le guide d'utilisation du téléphone ou visitez [www.nokia.com/mynokia](http://www.nokia.com/mynokia).

#### **Garder à jour votre téléphone Mettre à jour le logiciel du téléphone à l'aide de votre téléphone**

Vous souhaitez améliorer les performances de votre téléphone et mettre à jour les applications tout en profitant de nouvelles fonctionnalités ? Mettez régulièrement à jour le logiciel pour profiter au mieux de votre téléphone. Vous pouvez aussi configurer votre téléphone pour qu'il recherche automatiquement les mises à jour.

#### **Avertissement :**

Si vous installez une mise à jour logicielle, vous ne pouvez pas utiliser l'appareil, même pour émettre un appel d'urgence, tant que vous n'avez pas terminé l'installation et redémarré l'appareil.

L'utilisation de services ou le téléchargement de contenu peuvent entraîner le transfert d'un grand volume de données, ce qui peut engendrer des frais de trafic de données.

Vous ne pouvez mettre à jour le logiciel qu'au moyen de la carte SIM qui se trouve dans le logement de la carte SIM interne.

Avant de démarrer la mise à jour, branchez un chargeur ou assurez-vous que la batterie de l'appareil est suffisamment chargée.

Sélectionnez **Menu** > **Paramètres**.

<span id="page-38-0"></span>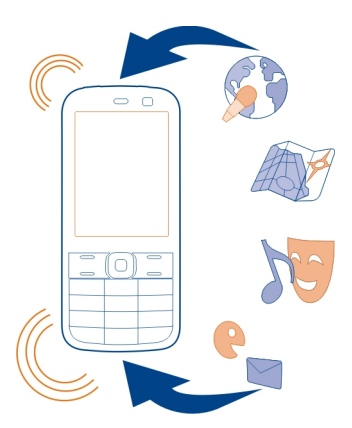

- 1 Sélectionnez **Appareil** > **Mises à jour appareil**.
- 2 Pour afficher la version actuelle du logiciel et rechercher les mises à jour éventuelles, sélectionnez **Détails logiciel actuel**.
- 3 Pour télécharger et installer une mise à jour du logiciel, sélectionnez **Téléch. log. appareil**. Suivez les instructions affichées.
- 4 Si l'installation a été annulée après le téléchargement, sélectionnez **Installer mise à jour**.

La mise à jour logicielle peut prendre plusieurs minutes. En cas de problèmes lors de l'installation, contactez votre prestataire de services réseau.

### **Rechercher automatiquement les mises à jour du logiciel**

Sélectionnez **Mise à jr automatique** et définissez l'intervalle de recherche des nouvelles mises à jour du logiciel.

Votre prestataire de services réseau peut envoyer des mises à jour logicielles de votre téléphone par liaison radio (OTA), directement vers votre téléphone. Pour de plus amples informations sur ce service réseau, contactez votre prestataire de services réseau.

### **Mettre à jour le logiciel du téléphone à l'aide de votre ordinateur**

Vous pouvez utiliser l'application PC Nokia Ovi Suite pour mettre à jour le logiciel de votre téléphone. Pour connecter votre téléphone à l'ordinateur, vous devez disposer d'un ordinateur compatible, d'une connexion Internet haut débit et d'un câble de données USB compatible.

<span id="page-39-0"></span>Pour obtenir plus d'informations ainsi que pour télécharger l'application Nokia Ovi Suite, visitez [www.ovi.com/suite](http://www.ovi.com/suite).

#### **Restaurer les paramètres d'origine**

Si votre téléphone ne fonctionne pas correctement, vous pouvez restaurer les valeurs d'origine de certains paramètres.

- 1 Terminez tous les appels et toutes les connexions.
- 2 Sélectionnez **Menu** > **Paramètres** et **Config. origine** > **Param. uniquement**.
- 3 Entrez le code de sécurité.

Cela n'affecte pas les documents ou fichiers stockés sur votre téléphone.

Une fois les paramètres d'origine rétablis, votre téléphone s'éteint et se rallume. Cela peut prendre plus de temps que d'habitude.

#### **Organiser les fichiers**

Vous pouvez déplacer, copier, supprimer et créer des fichiers et des dossiers dans la mémoire de votre téléphone ou sur la carte mémoire. Si vous organisez vos fichiers dans leurs propres dossiers, cela peut faciliter leur recherche ultérieure.

Sélectionnez **Menu** > **Applications** > **Galerie**.

#### **Créer un nouveau dossier**

Dans le dossier au sein duquel vous souhaitez créer un sous-dossier, sélectionnez **Options** > **Ajouter dossier**.

#### **Copier ou déplacer un fichier vers un dossier**

Sélectionnez le dossier et maintenez-le enfoncé puis, dans le menu contextuel, sélectionnez l'option appropriée.

**Conseil :** Vous pouvez aussi lire de la musique ou des vidéos, ou encore visionner des photos dans Galerie.

#### **Sauvegarder vos photos et autres contenus sur une carte mémoire**

Voulez-vous être certain de ne perdre aucun fichier important ? Vous pouvez sauvegarder la mémoire de votre téléphone sur une carte mémoire compatible.

Sélectionnez **Menu** > **Paramètres** > **Sync et sauveg.**.

Sélectionnez **Créer sauveg.**.

#### <span id="page-40-0"></span>**Restaurer une sauvegarde**

Sélectionnez **Rest. la sauveg.**.

### **Protéger l'environnement**

#### **Economiser de l'énergie**

Vous pouvez charger votre batterie moins fréquemment si vous :

- Fermez les applications et connexions de données, comme la connexion Bluetooth, lorsque vous ne les utilisez pas.
- Désactivez les sons inutiles, comme les tonalités de l'écran tactile et de touches.

#### **Recycler**

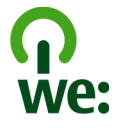

Lorsque ce téléphone atteint le terme de sa vie utile, tous les matériaux dont il est composé peuvent être recyclés sous la forme de matières premières et d'énergie. Pour garantir la mise au rebut et la réutilisation correctes, Nokia coopère avec ses partenaires au sein d'un programme appelé We:recycle. Pour plus d'informations sur la manière de recycler vos produits Nokia obsolètes et pour découvrir les sites de collecte, visitez le site Web [www.nokia.com/werecycle](http://www.nokia.com/werecycle) ou appelez le Centre de contact Nokia.

Recyclez l'emballage et les manuels d'utilisation conformément à la réglementation locale en vigueur en matière de recyclage.

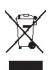

Sur votre produit, sa batterie, sa documentation ou son emballage, le symbole de la poubelle barrée d'une croix a pour objet de vous rappeler que les produits électriques et électroniques, les batteries et les accumulateurs doivent faire l'objet d'une collecte sélective en fin de vie. Cette exigence s'applique aux pays de l'Union Européenne. Ne jetez pas ces produits dans les ordures ménagères non sujettes au tri sélectif. Pour plus d'informations sur les caractéristiques environnementales de votre téléphone, visitez le site Web [www.nokia.com/ecoprofile](http://www.nokia.com/ecoprofile).

## <span id="page-41-0"></span>**Informations sur le produit et la sécurité**

#### **Accessoires**

Cette section s'applique uniquement à la France. Les kits oreillettes suivants ont été agréés par Nokia pour cet appareil particulier : WH-102 . Pour plus d'informations sur les kits oreillettes compatibles avec cet appareil, visitez [www.nokia.fr](http://www.nokia.fr).

#### **Services réseau et frais**

Votre appareil est agréé pour une utilisation sur le réseaux (E)GSM 900, 1800 MHz.

Pour pouvoir utiliser l'appareil, vous devez posséder un abonnement auprès d'un prestataire de services.

L'utilisation de services réseau et le téléchargement de contenu sur votre appareil nécessitent une connexion réseau et peuvent engendrer des frais de trafic de données. Certaines fonctionnalités du produit nécessitent une prise en charge par le réseau et il est possible que vous deviez y souscrire.

#### **Prendre soin de votre appareil**

Manipulez votre appareil, la batterie, le chargeur et les accessoires avec soin. Les suggestions suivantes vous permettent de maintenir la couverture de votre garantie.

- Maintenez l'appareil au sec. L'eau de pluie, l'humidité et les liquides contiennent des minéraux susceptibles de détériorer les circuits électroniques. Si votre appareil est mouillé ou a été exposé à l'humidité, retirez la batterie et laissez l'appareil sécher.
- N'utilisez pas ou ne conservez pas votre appareil dans un endroit poussiéreux ou sale. Ses composants, et ses composants électroniques, peuvent être endommagés.
- Ne conservez pas l'appareil dans des zones de haute température. Des températures élevées peuvent réduire la durée de vie de l'appareil, endommager la batterie et fausser ou faire fondre les composants en plastique.
- Ne conservez pas l'appareil dans des zones de basse température. Lorsqu'il reprend sa température normale, de l'humidité peut se former à l'intérieur de l'appareil et endommager les circuits électroniques.
- N'essayez pas d'ouvrir l'appareil autrement que selon les instructions du manuel d'utilisation.
- Vous risquez d'endommager l'appareil et de violer la réglementation relative aux appareils de transmission par fréquences radioélectriques si vous effectuez des adaptations non autorisées.
- Ne faites pas tomber l'appareil, ne le heurtez pas ou ne le secouez pas. RUne manipulation brutale risquerait de détruire les différents circuits internes et les petites pièces mécaniques.
- Utilisez seulement un chiffon doux, propre et sec pour nettoyer l'appareil.
- Ne peignez pas l'appareil. La peinture risque d'entraver les pièces mobiles et d'empêcher leur fonctionnement correct.
- Pour une performance optimale, éteignez de temps en temps l'appareil et retirez sa batterie.
- Maintenez votre appareil loin des aimants ou des champs magnétiques.
- Pour conserver vos données importantes en sécurité, enregistrez-les au moins à deux endroits distincts, par exemple sur votre appareil, sur une carte mémoire ou sur un ordinateur, ou consignez les informations importantes.

#### **Recyclage**

Retournez toujours vos produits électroniques, batteries et emballages usagés à des points de collecte dédiés. Vous contribuerez ainsi à la lutte contre la mise au rebut non contrôlée et à la promotion du recyclage des matériaux. Pour savoir comment recycler vos produits Nokia, visitez [www.nokia.com/recycling](http://www.nokia.com/recycling) . .

#### **À propos de la Gestion des droits numériques**

Lorsque vous utilisez cet appareil, respectez toutes les réglementations, les usages locaux, les dispositions relatives aux données personnelles et les droits légitimes des tiers, y compris les droits de propriété intellectuelle. La protection des droits de propriété intellectuelle peut empêcher la copie, la modification ou le transfert d'images, de musique et d'autre contenu.

<span id="page-42-0"></span>Les propriétaires de contenu peuvent utiliser différentes types de technologies DRM (digital rights management) pour protéger leur propriété intellectuelle, y compris des droits d'auteur. Cet appareil utilise différents types de logiciels DRM pour accéder à du contenu protégé par DRM. Avec cet appareil, vous pouvez accéder à du contenu protégé par WMDRM 10 et OMA DRM 1.0. Si certains logiciels DRM ne parviennent pas à protéger le contenu, les propriétaires de contenu peuvent souhaiter que la capacité de tels logiciels DRM à accéder à du contenu protégé par DRM soit révoquée. Une révocation peut également empêcher le renouvellement d'un tel contenu protégé par DRM se trouvant déjà dans votre appareil. Le révocation d'un tel logiciel DRM n'affecte pas l'utilisation du contenu protégé par d'autres types de DRM ou l'utilisation d'un contenu non protégé par DRM.

Un contenu protégé par la gestion des droits numériques est accompagné d'une licence associée qui définit vos droits d'utilisation de ce contenu.

Si votre appareil possède un contenu protégé par la technologie OMA DRM, utilisez la fonction de sauvegarde de Nokia Ovi Suite pour sauvegarder à la fois les licences et le contenu.

D'autres méthodes de transfert pourraient ne pas transférer les licences qui doivent être restaurées avec le contenu pour que vous puissiez encore utiliser le contenu protégé par la technologie OMA DRM une fois la mémoire de l'appareil formatée. Vous devrez peut-être également restaurer les licences si les fichiers de votre appareil sont endommagés.

Si votre appareil possède un contenu protégé par la technologie WMDRM, les licences et le contenu seront perdus en cas de formatage de la mémoire. Vous perdrez peut-être également les licences et le contenu si les fichiers de votre appareil sont endommagés. La perte des licences ou d'un contenu peut limiter votre capacité à utiliser à nouveau le même contenu sur votre appareil. Pour plus d'informations, contactez votre prestataire de services.

Certaines licences peuvent être liées à une carte SIM spécifique, et le contenu protégé par ces licences ne pourra être lu que si cette carte SIM est insérée dans l'appareil.

#### **Batteries et chargeurs**

#### **Informations relatives à la batterie et au chargeur**

Votre appareil est conçu pour être utilisé avec une batterie rechargeable BL-5C. Nokia pourra rendre d'autres modèles de batterie compatibles avec cet appareil. Utilisez toujours des batteries Nokia authentiques.

Cet appareil est conçu pour être alimenté à l'aide des chargeurs suivants : AC-3. Le numéro exact du modèle de chargeur Nokia peut varier en fonction du type de fiche désigné par E, X, AR, U, A, C, K ou B.

La batterie peut être chargée et déchargée des centaines de fois mais elle s'épuise à la longue. Lorsque le temps de conversation et le temps de veille sont sensiblement plus courts que la normale, remplacez la batterie.

#### **Sécurité de la batterie**

Mettez toujours l'appareil hors tension et débranchez le chargeur avant de retirer la batterie. Lorsque vous débranchez un chargeur ou un accessoire, tirez sur la fiche et non sur le cordon.

Lorsque vous n'utilisez pas le chargeur, débranchez-le de sa source d'alimentation et de l'appareil. Ne laissez pas une batterie entièrement chargée connectée à un chargeur, car toute surcharge risque de réduire sa durée de vie. Si elle reste inutilisée, une batterie entièrement chargée se décharge progressivement.

Gardez toujours la batterie à une température comprise entre 15°C et 25°C (59°F et 77°F). Des températures extrêmes réduisent la capacité et la durée de vie de la batterie. Un appareil utilisant une batterie chaude ou froide risque de ne pas fonctionner temporairement.

Un court-circuit accidentel peut se produire si un objet métallique touche les contacts métalliques de la batterie, par exemple si vous transportez une batterie de rechange dans votre poche. La mise en court-circuit risque d'endommager la batterie ou l'élément de connexion.

Ne jetez pas les batteries au feu car elles peuvent exploser. Les batteries doivent être jetées conformément à la réglementation locale. Recyclez-les si possible. Elles ne doivent pas être jetées dans une poubelle réservée aux ordures ménagères.

<span id="page-43-0"></span>Vous ne devez pas démonter, couper, ouvrir, écraser, tordre, percer ou découper des éléments ou des batteries. Si une batterie fuit, ne laissez pas le liquide de la batterie toucher votre peau ou vos yeux. Si cela se produit, rincez immédiatement les zones touchées avec de l'eau ou consultez un médecin.

Vous ne devez pas modifier ou refabriquer une batterie, ni tenter d'y insérer des corps étrangers et vous ne devez pas la plonger dans de l'eau ou d'autres liquides ou l'exposer à ceux-ci. Les batteries risquent d'exploser si elles sont endommagées.

N'utilisez la batterie et le chargeur que dans le but pour lequel ils ont été conçus. Une utilisation inappropriée ou l'utilisation d'une batterie non agréée ou d'un chargeur incompatible peut présenter des risques d'incendie, d'explosion ou d'autres dangers, et risque d'invalider toute approbation ou garantie applicable à l'appareil. Si vous pensez que la batterie ou le chargeur est endommagé, portez-le à un centre de maintenance avant de continuer à l'utiliser, afin qu'il soit examiné. N'utilisez jamais un chargeur ou une batterie endommagé(e). Utilisez uniquement le chargeur à l'intérieur.

#### **Informations supplémentaires sur la sécurité Émettre un appel d'urgence**

- 1 Assurez-vous que l'appareil est allumé.
- 2 Vérifiez que la puissance du signal est appropriée. Vous devrez peut-être effectuer également les actions suivantes :
	- Insérer une carte SIM
	- Désactiver les restrictions d'appels activées pour votre appareil comme la limitation d'appels, les appels autorisés ou les groupes limités.
	- S'assurer que le mode Avion n'est pas activé.
	- Si l'écran et les touches de l'appareil sont verrouillés, déverrouillez-les.
- 3 Appuyez plusieurs fois sur la touche de fin d'appel jusqu'à ce que l'écran d'accueil s'affiche.
- 4 Ouvrez le clavier coulissant
- 5 Entrez le numéro d'urgence officiel correspondant à l'endroit où vous vous trouvez. Les numéros d'appel d'urgence varient selon l'endroit.
- 6 Appuyez sur la touche d'appel.
- 7 Indiquer les informations nécessaires de façon aussi précise que possible. N'interrompez pas l'appel avant d'en avoir reçu l'autorisation.

**Important :** Activez à la fois les appels cellulaires et les appels Internet si votre appareil prend en charge les appels Internet. L'appareil pourra tenter d'émettre les appels d'urgence à la fois sur le réseau cellulaire et via votre fournisseur d'appels Internet. Les connexions ne peuvent être garanties dans tous les cas. Ne comptez jamais uniquement sur un appareil sans fil pour les communications de première importance, comme les urgences médicales.

#### **Enfants**

Votre appareil et ses accessoires ne sont pas des jouets. Ils peuvent contenir des éléments de petite taille. Gardez-les hors de portée des enfants.

#### **Appareils médicaux**

Les équipements de transmission par fréquences radioélectriques, y compris les téléphones sans fil, peuvent interférer avec le bon fonctionnement des appareils médicaux insuffisamment protégés. Consultez un médecin ou le fabricant de l'appareil médical pour déterminer s'ils sont protégés correctement des signaux de fréquences radioélectriques externes. Éteignez votre appareil dans les endroits où le règlement l'exige, notamment dans les hôpitaux.

#### **Implants médicaux**

Les fabricants d'appareils médicaux recommandent une distance minimale de 15,3 centimètres (6 pouces) entre un appareil sans fil et un implant médical tel qu'un stimulateur cardiaque ou un défibrillateur, afin d'éviter toute interférence avec l'appareil médical. Il est recommandé aux personnes équipées de tels appareils :

- De toujours veiller à maintenir l'appareil sans fil à une distance de plus de 15,3 centimètres (6 pouces) de l'appareil médical.
- De ne pas porter l'appareil sans fil dans une poche de poitrine.
- De placer l'appareil sans fil au niveau de l'oreille opposée à l'appareil médical.
- D'éteindre l'appareil sans fil si elles pensent qu'une interférence peut se produire.
- De suivre les instructions fournies par le fabricant de leur implant médical.

Si vous portez un implant médical et avez des questions concernant l'utilisation de votre appareil sans fil, consultez votre médecin.

#### **Audition**

#### **Avertissement :**

Si vous utilisez un kit oreillette, vous risquez de ne pas pouvoir entendre correctement les sons extérieurs. N'utilisez pas de kit oreillette si cela risque de nuire à votre sécurité.

Certains appareils sans fil peuvent interférer avec le bon fonctionnement de certaines prothèses auditives.

#### **Nickel**

**Remarque :** La surface de cet appareil ne contient pas de nickel au niveau des revêtements métalliques. La surface de cet appareil contient de l'acier inoxydable.

#### **Protéger votre appareil contre le contenu nuisible**

Votre appareil peut être infecté par des virus et d'autres contenus nuisibles. Prenez les précautions suivantes :

- Soyez prudent lorsque vous ouvrez des messages. Ils peuvent contenir des logiciels malveillants ou être nuisibles pour votre appareil ou votre ordinateur.
- Soyez prudents lorsque vous acceptez des demandes de connexion, lorsque vous naviguez sur Internet ou lorsque vous téléchargez du contenu. N'acceptez pas de connexions Bluetooth provenant de sources qui ne sont pas sûres.
- Installez et utilisez uniquement des services et logiciels provenant de sources sûres offrant une sécurité et une protection appropriées.
- Installez un logiciel antivirus et d'autres logiciels de sécurité sur votre appareil et sur tout ordinateur connecté. Utilisez une seule application antivirus à la fois. L'utilisation de plusieurs applications peut affecter les performances et le fonctionnement de l'appareil et/ou de l'ordinateur.
- Si vous accédez à des signets préinstallés et à des liens vers des sites Internet tiers, prenez les précautions appropriées. Nokia n'assume aucune responsabilité concernant de tels sites.

#### **Environnement et utilisation**

Cet appareil est conforme aux recommandations en matière d'exposition aux fréquences radioélectriques lorsqu'il est utilisé soit dans sa position normale contre l'oreille, soit à une distance minimale de 1,5 centimètres (5/8 de pouce) . Lorsqu'un étui, un clip ceinture ou un support est utilisé à des fins de transport sur soi, il ne doit pas contenir de parties métalliques et doit placer l'appareil à une distance minimale de votre corps.

L'envoi de fichiers de données ou de messages requiert une connexion de qualité au réseau. L'envoi des fichiers ou messages peut être retardé jusqu'à ce qu'une telle connexion soit possible. Suivez les instructions relatives à la distance de séparation tant que la transmission n'est pas achevée.

#### **Véhicules**

Les signaux de fréquences radioélectriques peuvent affecter les systèmes électroniques mal installés ou insuffisamment protégés dans les véhicules à moteur tels que les systèmes électroniques à injection, de freinage antidérapant, de régulation de vitesse ou les systèmes à airbag. Pour plus d'informations, consultez le constructeur de votre véhicule ou de ses équipements.

Seul le personnel habilité peut procéder à l'installation de l'appareil dans un véhicule. Une installation ou une maintenance défectueuse peut s'avérer dangereuse et annuler votre garantie. Vérifiez régulièrement l'installation de votre équipement de transmission sans fil dans votre véhicule ainsi que son fonctionnement. Ne stockez pas ou ne transportez pas de liquides inflammables, de gaz ou de matériaux explosifs dans le même compartiment que l'appareil, ses composants ou ses accessoires. N'oubliez pas que l'airbag gonfle avec beaucoup de puissance. Ne placez pas votre appareil ou vos accessoires dans la zone de déploiement de l'airbag.

Éteignez votre appareil avant de monter à bord d'un avion. L'utilisation d'appareils sans fil dans un avion peut s'avérer dangereuse pour le fonctionnement de l'avion et peut être illégale.

#### **Environnements potentiellement explosifs**

Éteignez votre appareil dans les zones où l'atmosphère est potentiellement explosive. Conformez-vous à toutes les instructions affichées. Des étincelles dans de telles zones peuvent provoquer une explosion ou un incendie, causant des blessures corporelles graves voire mortelles. Éteignez votre appareil dans les stations-essence, près des pompes à carburant des stations-service. Observez strictement les restrictions d'utilisation dans les dépôts de carburant, les zones de stockage et de distribution, les usines chimiques ou dans les endroits où sont utilisés des explosifs. Les zones où l'atmosphère est potentiellement explosive sont souvent, mais pas toujours, signalées clairement. Il s'agit notamment des zones où il est habituellement conseillé de couper le moteur des véhicules, de la zone située en dessous du pont des bateaux, des installations destinées au transfert ou au stockage de produits chimiques et des zones dont l'air contient des produits chimiques ou des particules, par exemple le grain, la poussière ou les poudres métalliques. Vérifiez également auprès des constructeurs de véhicules utilisant des gaz de pétrole liquéfiés (tels que le propane ou le butane) si l'appareil peut être utilisé en toute sécurité à proximité de ces véhicules.

#### **Informations relatives à la certification (DAS)**

**Cet appareil mobile est conforme aux directives en matière d'exposition aux fréquences radioélectriques.**

Votre appareil mobile est un émetteur-récepteur radio. Il a été conçu de manière à respecter les limites recommandées par les directives internationales en matière d'exposition aux fréquences radioélectriques. Ces directives ont été développées par une organisation scientifique indépendante, l'ICNIRP ; elles intègrent des marges de sécurité destinées à assurer la protection de tous, indépendamment de l'âge et de l'état de santé.

Les recommandations en matière d'exposition applicables aux appareils mobiles sont fondées sur une unité de mesure appelée le débit d'absorption spécifique ou DAS. La limite DAS définie dans les recommandations de l'ICNIRP est de 2,0 watts/kilogramme (W/kg) en moyenne sur un tissu cellulaire de 10 grammes. Lors des tests visant à déterminer le DAS, l'appareil est utilisé dans des positions de fonctionnement standard et fonctionne à son niveau de puissance certifié le plus élevé dans toutes les bandes de fréquences testées. Le niveau de DAS réel d'un appareil en cours d'utilisation peut être inférieur à la valeur maximale car l'appareil est conçu pour utiliser uniquement la puissance nécessaire pour atteindre le réseau. Cette valeur change en fonction d'un certain nombre de facteurs tels que la distance par rapport à une station de base du réseau.

La valeur DAS la plus élevée selon les recommandations de l'ICNIRP pour l'utilisation de l'appareil contre l'oreille est de 0,61 W/ kg.

L'utilisation d'accessoires peut modifier les valeurs DAS. Les valeurs DAS peuvent varier selon les normes de test et de présentation des informations en vigueur dans les différents pays et selon la bande de réseau. Consultez la rubrique des informations relatives aux produits sur le site [www.nokia.com](http://www.nokia.com), celle-ci pouvant contenir d'autres informations relatives aux valeurs DAS.

## **Copyright et autres avis**

DÉCLARATION DE CONFORMITÉ

 $C\epsilon$  0434

Par la présente, NOKIA CORPORATION déclare que l'appareil RM-702 est conforme aux exigences essentielles et aux autres dispositions pertinentes de la directive 1999/5/CE. La déclaration de conformité peut être consultée à l'adresse suivante : [http://](http://www.nokia.com/phones/declaration_of_conformity/) [www.nokia.com/phones/declaration\\_of\\_conformity/](http://www.nokia.com/phones/declaration_of_conformity/).

© 2011 Nokia. Tous droits réservés.

Nokia, Nokia Connecting People, Ovi et WE : logo sont des marques ou des marques déposées de Nokia Corporation. Nokia tune est une marque sonore de Nokia Corporation. Les autres noms de produits et de sociétés mentionnés dans ce document peuvent être des marques commerciales ou des noms de marques de leurs détenteurs respectifs.

La reproduction, le transfert, la distribution ou le stockage d'une partie ou de la totalité du contenu de ce document, sous quelque forme que ce soit, sans l'autorisation écrite et préalable de Nokia sont interdits. Nokia applique une méthode de développement continu à ses produits. Par conséquent, Nokia se réserve le droit d'apporter des changements et des améliorations à tout produit décrit dans ce document, sans aucun préavis.

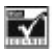

Inclut le logiciel de protocole de sécurité ou cryptographique RSA BSAFE de RSA Security.

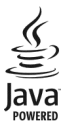

Java et tous les produits Java sont des marques commerciales ou des marques déposées de Sun Microsystems, Inc.

Certaines parties du logiciel Nokia Cartes sont protégées par copyright : © 1996-2011 The FreeType Project. Tous droits réservés.

Les logos et la marque du mot Bluetooth sont la propriété de Bluetooth SIG, Inc. et Nokia utilise ces marques sous licence.

Ce produit est sous licence MPEG-4 Visual Patent Portfolio License (i) pour tout usage strictement personnel et non commercial en relation avec les informations codées conformément à la norme vidéo MPEG-4 par un consommateur agissant pour un usage strictement personnel et en dehors de toute activité commerciale et (ii) pour un usage en relation avec la norme vidéo MPEG-4 accordée par un fournisseur de vidéo autorisé. Aucune licence expresse ou tacite n'est accordée pour un autre usage. Vous pouvez obtenir des informations complémentaires, notamment celles relatives aux usages promotionnels, internes et commerciaux auprès de MPEG LA, LLC. Consultez le site http://www.mpegla.com.

Dans les limites prévues par la loi en vigueur, Nokia et ses concédants de licence ne peuvent en aucun cas être tenus pour responsables de toute perte de données ou de revenu, ainsi que de tout dommage immatériel ou indirect.

Le contenu de ce document est fourni « en l'état ». À l'exception du droit applicable, aucune garantie sous quelque forme que ce soit, explicite ou implicite, y compris, mais sans s'y limiter, les garanties implicites d'aptitude à la commercialisation et d'adéquation à un usage particulier, n'est accordée quant à la précision, à la fiabilité ou au contenu du document. Nokia se réserve le droit de réviser ce document ou de le retirer à n'importe quel moment sans préavis.

La disponibilité de produits, fonctions et applications peut varier selon la région. Pour plus d'informations, contactez votre revendeur Nokia ou votre prestataire de services. Ce produit peut comporter des éléments, une technologie ou un logiciel sujets à la réglementation en vigueur en matière d'exportation aux États-Unis et dans d'autres pays. Toute violation est strictement interdite.

Nokia n'offre aucune garantie ou ne peut en aucun cas être tenu responsable du fonctionnement, du contenu ou de toute assistance aux utilisateurs finaux d'applications tierces fournies avec votre appareil. En utilisant une application, vous reconnaissez que celle-ci est fournie en l'état. Nokia ne fait aucune déclaration, n'offre aucune garantie ou ne peut en aucun cas être tenu responsable du fonctionnement, du contenu ou de toute assistance aux utilisateurs finaux d'applications tierces fournies avec votre appareil.

La disponibilité des services Ovi peut varier selon les régions.

Certaines opérations et fonctionnalités dépendent de la carte SIM et/ou du réseau, du MMS ou de la compatibilité des appareils et des formats de contenus pris en charge. Certains services sont sujets à une facturation distincte.

/Édition 1.1 FR

## <span id="page-48-0"></span>**Index**

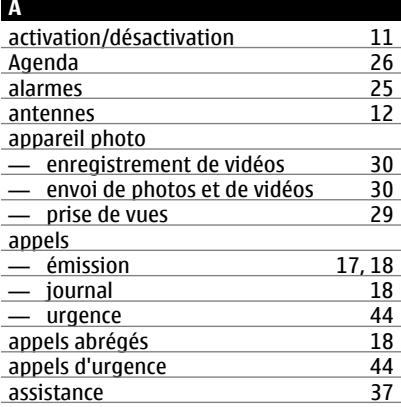

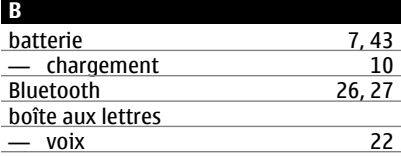

## **C**

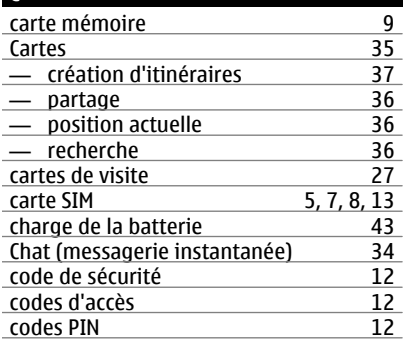

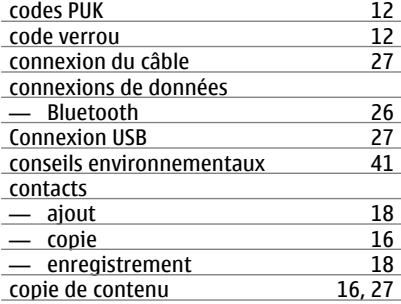

#### **D**

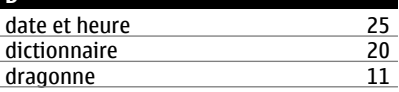

#### **E**

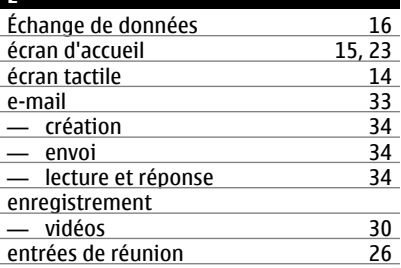

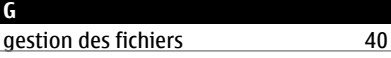

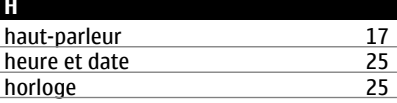

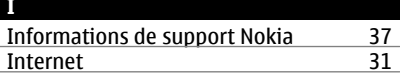

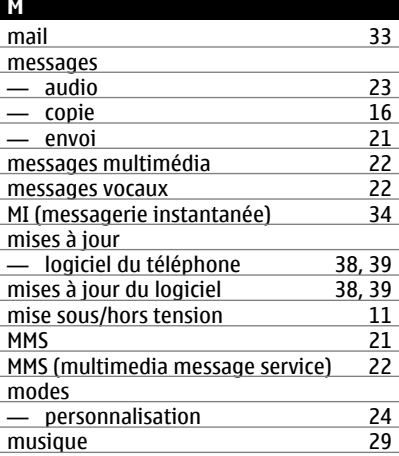

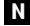

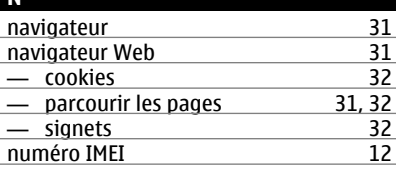

## **O**

Ovi by Nokia [37](#page-36-0)

# **P**

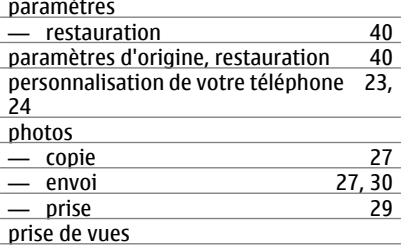

## Voir *appareil photo*

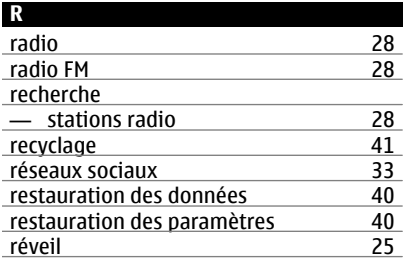

#### **S**

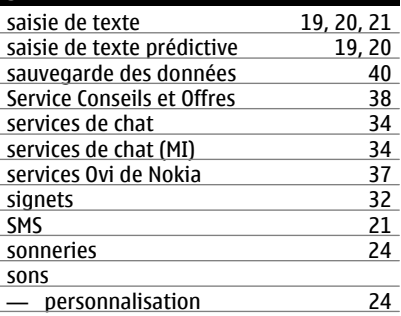

## **T**

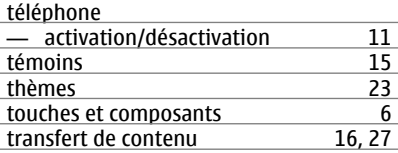

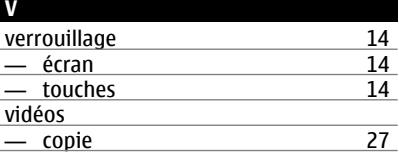

## **Index 51**

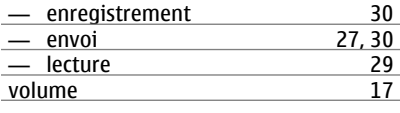

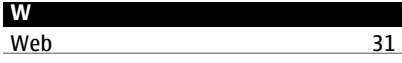